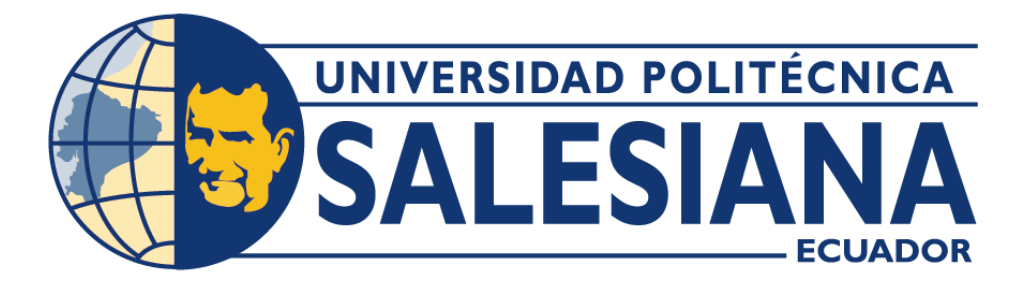

# **UNIVERSIDAD POLITÉCNICA SALESIANA SEDE QUITO**

**CARRERA DE COMPUTACIÓN** 

# **DESARROLLO DE SISTEMA WEB ENFOCADO A LA GESTIÓN DE TUTORÍAS PARA PARTICIPANTES EN EL PROYECTO DE TUTORÍAS ENTRE PARES AL ESTILO SALESIANO.**

Trabajo de titulación previo a la obtención del título de Ingeniero en Ciencias de la Computación

AUTOR: EDGAR CAMILO PLASENCIA HERNÁNDEZ

TUTOR: JULIO RICARDO PROAÑO ORELLANA

Quito – Ecuador 2023

# <span id="page-1-0"></span>**CERTIFICADO DE RESPONSABILIDAD Y AUDITORIA DEL TRABAJO DE TITULACIÓN**

Yo, Edgar Camilo Plasencia Hernández con documento de identificación Nº 1727247908; manifiesto que:

Soy el autor y responsable del presente trabajo; y, autorizo a que sin fines de lucro la Universidad Politécnica Salesiana pueda usar, difundir, reproducir o publicar de manera total o parcial el presente trabajo de titulación.

Quito, 15 de agosto de 2023

Atentamente

Comment

Edgar Camilo Plasencia Hernández

# <span id="page-2-0"></span>**CERTIFICADO DE SESIÓN DE DERECHOS DE AUTOR DEL TRABAJO DE TITULACIÓN A LA UNIVERSIDAD POLITÉCNICA SALESIANA**

Yo, Edgar Camilo Plasencia Hernández con documento de identificación Nº 1727247908, expreso mi voluntad y por medio del presente documento cedo a la Universidad Politécnica Salesiana la titularidad sobre los derechos patrimoniales en virtud de que soy el autor del proyecto técnico: "Desarrollo de sistema web enfocado a la gestión de tutorías para participantes en el proyecto de tutorías entre pares al estilo salesiano", el cual ha sido desarrollado para obtener el título de Ingeniero en Ciencias de la Computación, en la Universidad Politécnica Salesiana, quedando la Universidad facultada para ejercer plenamente los derechos cedidos anteriormente.

En concordancia con lo manifestado, suscribo este documento en el momento que hago la entrega del trabajo final en formato digital a la Biblioteca de la Universidad Politécnica Salesiana.

Quito, 15 de agosto de 2023

Atentamente

Company of the Company of

Edgar Camilo Plasencia Hernández

# **CERTIFICADO DE DIRECCIÓN DEL TRABAJO DE TITULACIÓN**

<span id="page-3-0"></span>Yo, Julio Ricardo Proaño Orellana con documento de identificación Nº 0103909412, docente de la Universidad Politécnica Salesiana, declaro que bajo mi tutoría fue desarrollado el trabajo de titulación: DESARROLLO DE SISTEMA WEB ENFOCADO A LA GESTIÓN DE TUTORÍAS PARA PARTICIPANTES EN EL PROYECTO DE TUTORÍAS ENTRE PARES AL ESTILO SALESIANO, realizado por Edgar Camilo Plasencia Hernández con documento de identificación Nº 1727247908, obteniendo como resultado final el trabajo de titulación bajo la opción Proyecto Técnico, que cumple con todos los requerimientos determinados por la Universidad Politécnica Salesiana.

Quito, 15 de agosto de 2023

Atentamente

Jul Promot

Ing. Julio Ricardo Proaño Orellana, Msc.

# **DEDICATORIA**

<span id="page-4-0"></span>Dedico este trabajo a todas aquellas personas que han sido pilares fundamentales en mi camino hacia la culminación de esta tesis. A mis padres, que desde joven me inculcaron los valores que hoy en día me permiten cumplir mis sueños y metas.

A mis hermanos que siempre estuvieron para apoyarme durante estos 4 años que ha durado mi carrera, dándome ánimos, estando conmigo en los buenos y malos momentos, y por todo el tiempo que pasamos juntos.

Esta tesis está dedicada a todos ustedes, quienes han sido una parte integral de mi viaje académico. Su apoyo, amor y aliento me han impulsado hacia el éxito.

Edgar Camilo Plasencia Hernández

#### **AGRADECIMIENTO**

<span id="page-5-0"></span>Agradezco a mis padres y familiares, cuyo apoyo incondicional ha sido fundamental en mi desarrollo académico y personal. Su amor, confianza y aliento constante me han dado fuerzas para superar los desafíos y alcanzar mis metas. Estoy profundamente agradecido por su sacrificio y dedicación.

A mi tutor, quiero expresar mi más sincero agradecimiento por su guía experta, dedicación y paciencia a lo largo de todo el proceso de investigación. Sus conocimientos y consejos han sido invaluables y han sido un pilar fundamental en la construcción de este trabajo.

A mis amigos y seres queridos, quienes me han brindado su apoyo, comprensión y ánimo a lo largo de esta travesía académica. Sus palabras de aliento, momentos de distracción y compañía han sido un soporte invaluable en los momentos difíciles.

Finalmente, agradezco a todos aquellos que, de una forma u otra, han dejado una huella en mi camino educativo. Cada experiencia vivida ha contribuido a mi crecimiento personal y profesional, y estoy agradecido por ello.

Edgar Camilo Plasencia Hernández

# ÍNDICE GENERAL

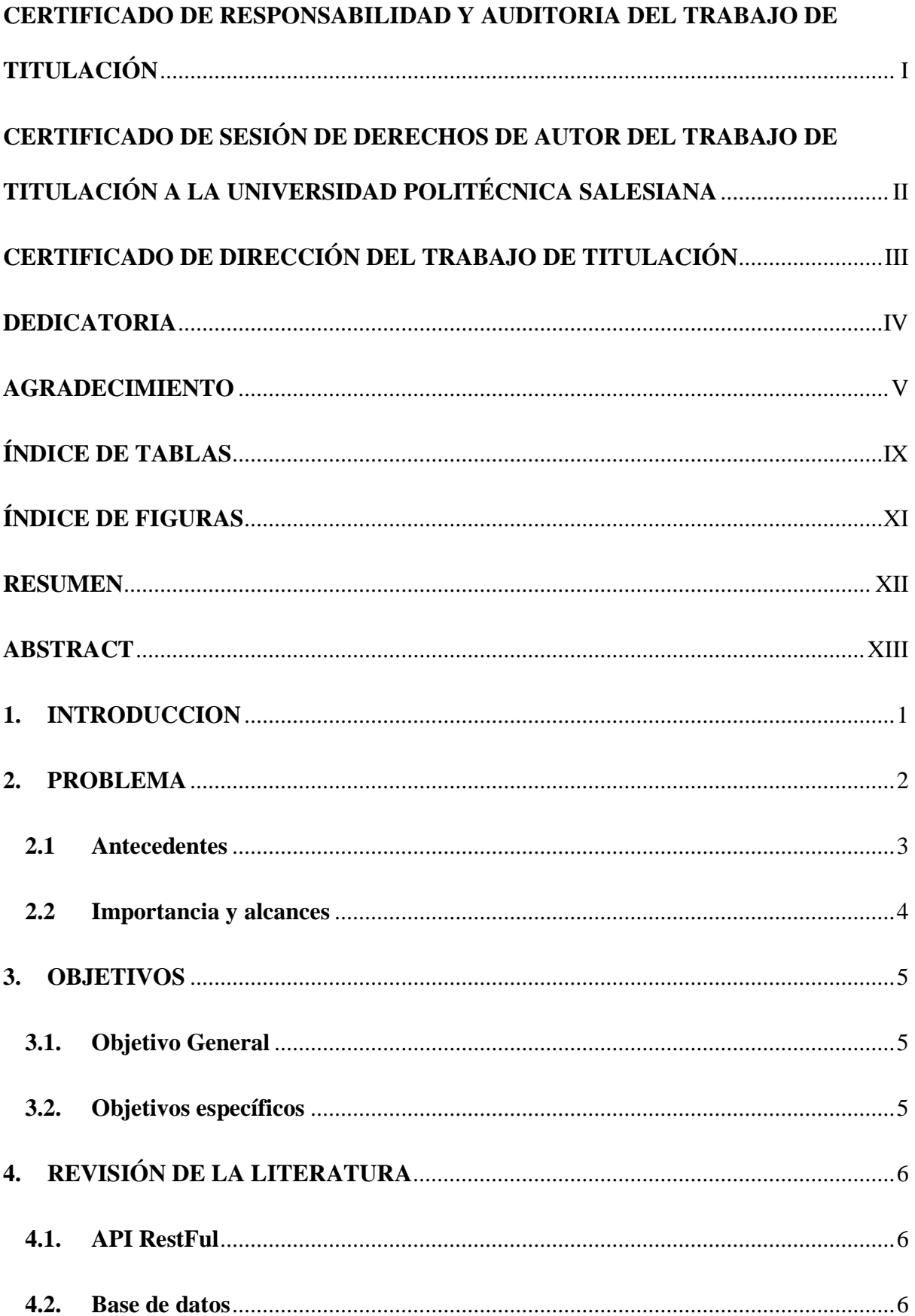

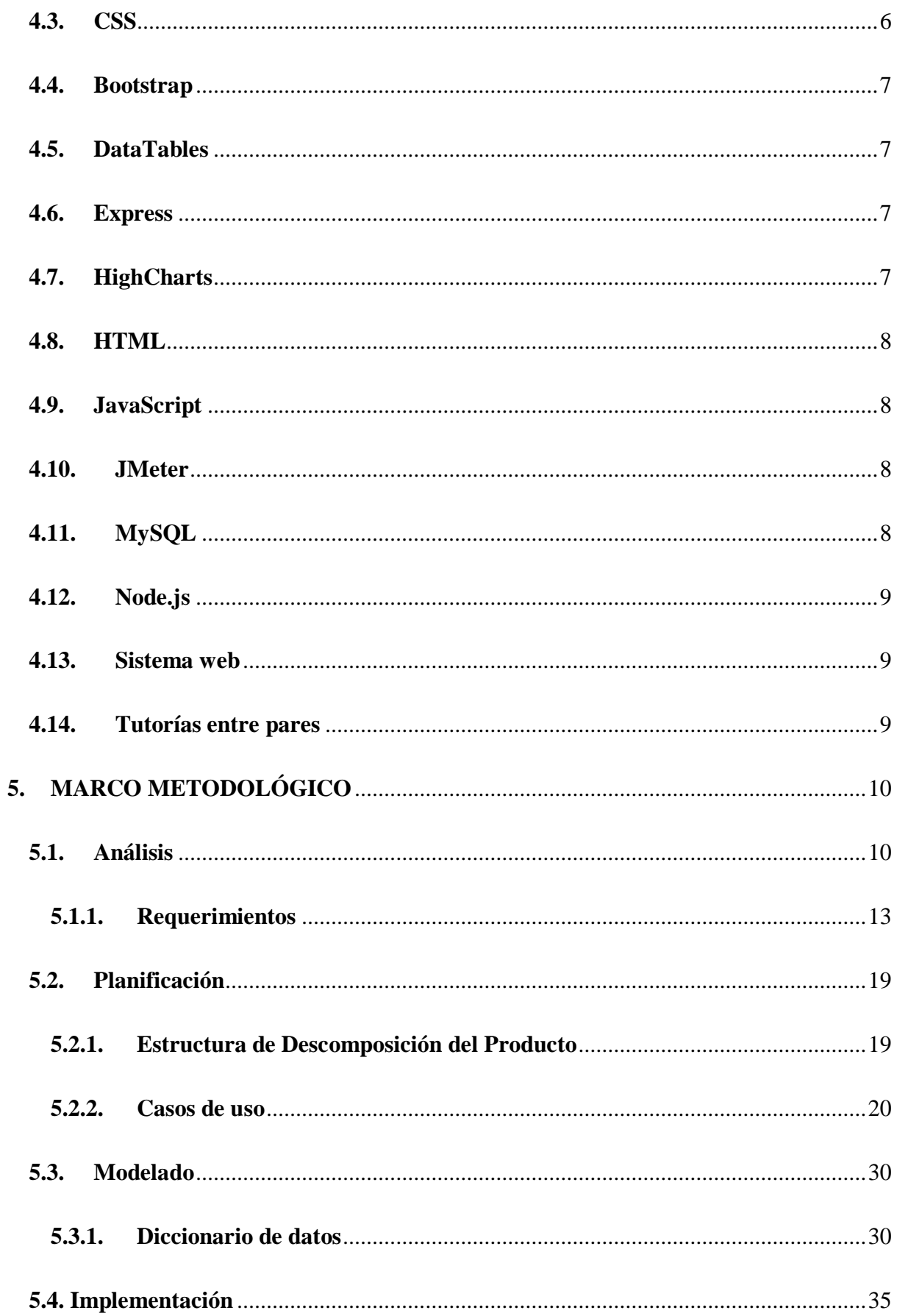

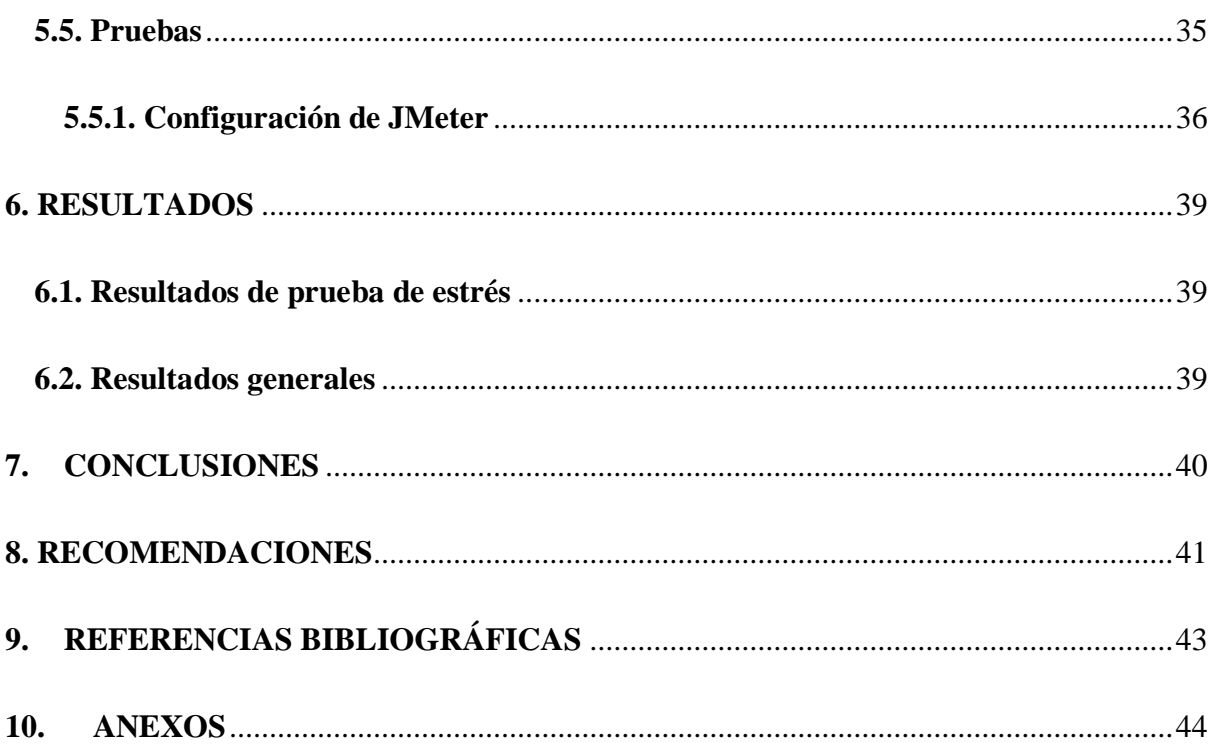

# **ÍNDICE DE TABLAS**

<span id="page-9-0"></span>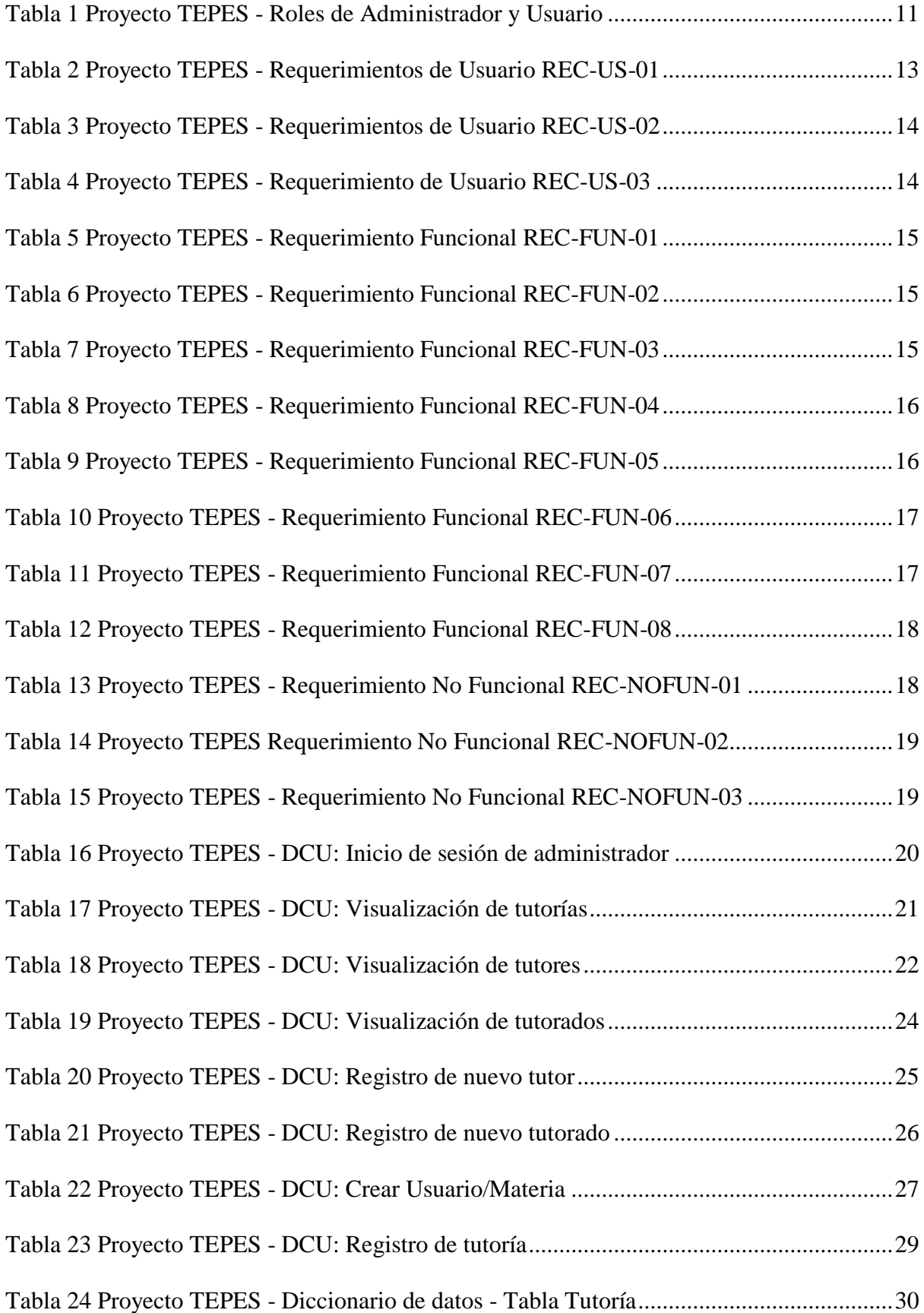

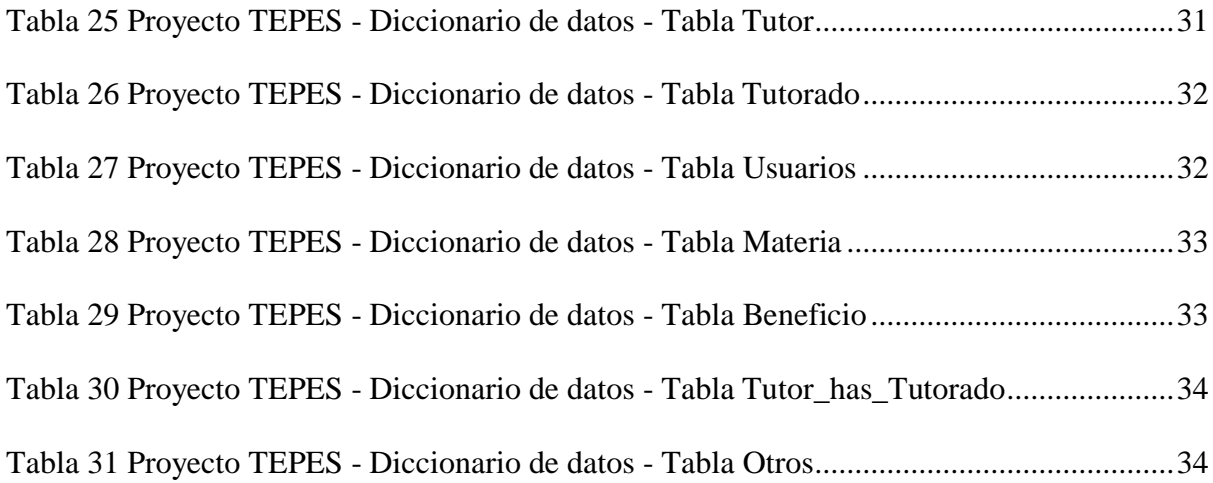

# **ÍNDICE DE FIGURAS**

<span id="page-11-0"></span>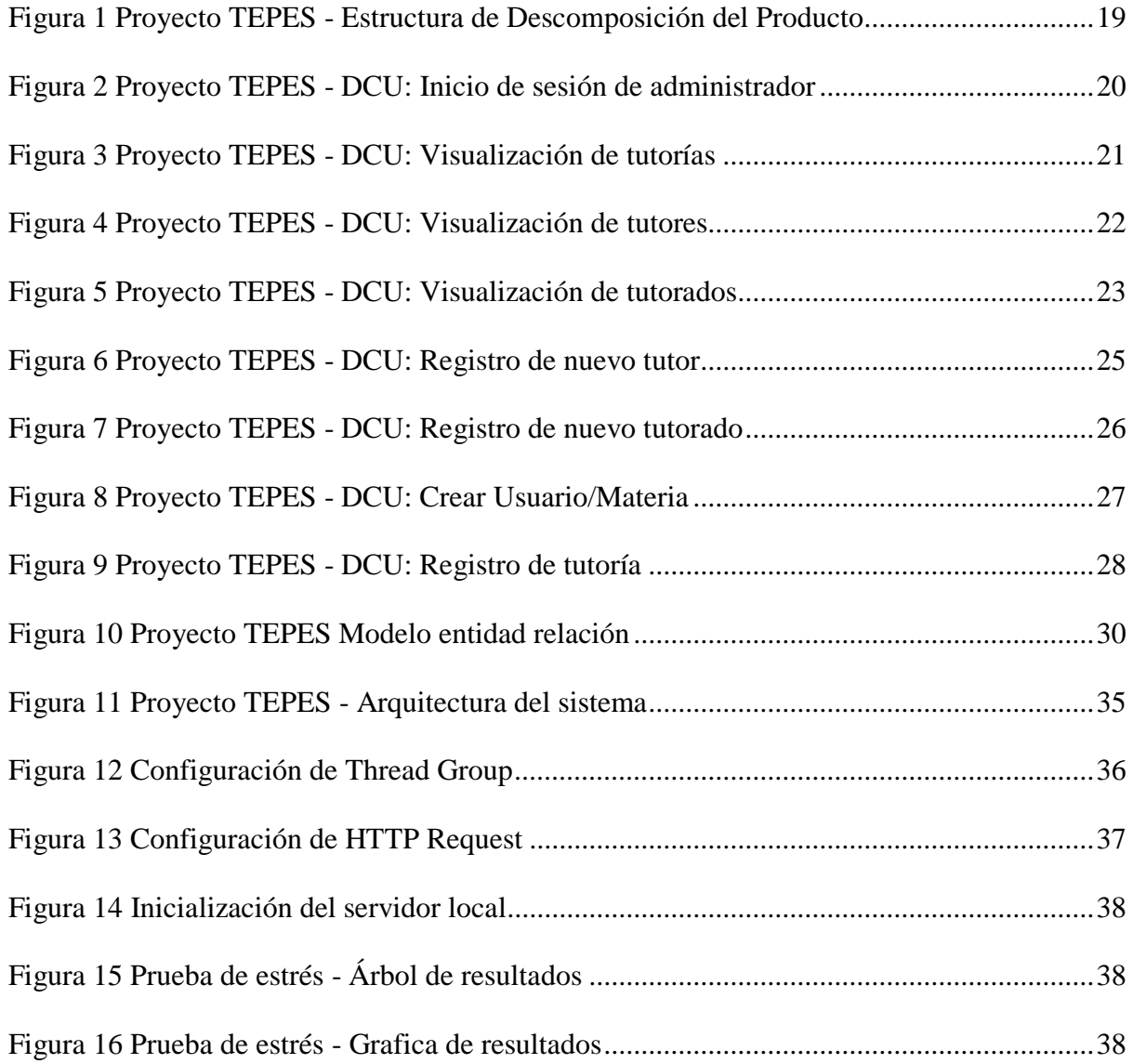

#### **RESUMEN**

<span id="page-12-0"></span>Este proyecto de tesis se enfoca en la creación de un sistema web específicamente diseñado para la gestión de tutorías en el marco del proyecto "Tutorías Entre Pares al Estilo Salesiano" de la Universidad Politécnica Salesiana. El objetivo principal del sistema es agilizar la administración y registro de tutores, tutorados, tutorías y usuarios, empleando una API desarrollada con Node.js y Express, y un FrontEnd que utiliza Bootstrap para garantizar un diseño atractivo y una interfaz de usuario compatible.

El sistema ofrece una solución completa para la gestión de tutorías, brindando la posibilidad de registrar y dar seguimiento a tutores y tutorados. El enfoque principal se centra en la gestión de registros, utilizando una base de datos relacional para almacenar de manera organizada la información pertinente de los participantes y las sesiones de tutoría.

La implementación del sistema se estructura en una arquitectura de tres capas, donde se emplea Node.js y Express para programar la API, que actúa como el intermediario de comunicación con la base de datos. El FrontEnd ha sido desarrollado utilizando Bootstrap, lo que garantiza una interfaz de usuario intuitiva y adaptable, con compatibilidad responsiva para asegurar una experiencia agradable y accesible en diversos dispositivos y navegadores.

Con el fin de lograr los objetivos del proyecto, se llevaron a cabo diversas actividades que incluyeron el análisis de requisitos, el diseño de la arquitectura, la programación de la API y el desarrollo del FrontEnd. Además, se realizó un proceso riguroso de pruebas y validación con el propósito de asegurar a los usuarios el correcto funcionamiento y la calidad óptima del sistema.

Los resultados obtenidos demuestran que el sistema cumple con los distintos requisitos establecidos y ofrece una solución eficiente para la gestión de tutorías. Este proporciona una plataforma robusta y escalable que facilita la administración y el registro de los participantes, mejorando la eficacia y la organización de las tutorías entre pares.

#### **ABSTRACT**

<span id="page-13-0"></span>This thesis project focuses on the creation of a web system specifically designed for tutoring management within the "Salesian Style Peer Tutoring" project of the Salesian Polytechnic University. The main objective of the system is to streamline the administration and registration of tutors, tutored, tutoring and users, using an API developed with Node.js and Express, and a FrontEnd that uses Bootstrap to ensure an attractive design and a compatible user interface.

The system offers a complete solution for tutoring management, providing the ability to register and track tutors and mentees. The main focus is on records management, using a relational database to store in an organized way the relevant information of participants and tutoring sessions.

The implementation of the system is structured in a three-layer architecture, where Node.js and Express are used to program the API, which acts as the communication intermediary with the database. The FrontEnd has been developed using Bootstrap, which guarantees an intuitive and adaptable user interface, with responsive compatibility to ensure a pleasant and accessible experience on various devices and browsers.

In order to achieve the project objectives, several activities were carried out, including requirements analysis, architecture design, API programming and FrontEnd development. In addition, a rigorous testing and validation process was carried out in order to assure users of the correct functioning and optimal quality of the system.

The results obtained show that the system meets the various requirements established and offers an efficient solution for tutoring management. It provides a robust and scalable platform that facilitates the administration and registration of participants, improving the efficiency and organization of peer tutor.

#### **1. INTRODUCCION**

<span id="page-15-0"></span>En el ámbito educativo, la gestión eficiente de las tutorías es fundamental para brindar un apoyo efectivo y personalizado a los participantes en el proyecto de Tutorías Entre Pares al Estilo Salesiano (TEPES). Con el avance de la tecnología y el uso cada vez más extendido de sistemas web, resulta relevante desarrollar un sistema que facilite la administración de las tutorías y optimice los procesos de registro y seguimiento de los tutores, tutorados, tutorías y usuarios.

El presente proyecto se enfoca en el desarrollo de un sistema web enfocado en la gestión de tutorías para participantes en el proyecto TEPES. El objetivo principal es proporcionar una herramienta de software la cual permita el registro y la organización eficiente de las tutorías, maximizando el aprovechamiento de los recursos y promoviendo la colaboración y el crecimiento mutuo.

La base de datos es indispensable en la gestión de los registros, y para ello se utiliza una API desarrollada con Node.js y Express. Estas tecnologías que están en constante evolución por su popularidad y demanda ofrecen un entorno robusto y escalable para los distintos desarrollos de aplicaciones web, permitiendo la construcción de interfaces y servicios eficientes y de alta calidad.

En cuanto al FrontEnd del sistema, se utiliza Bootstrap, una herramienta popular y ampliamente adoptada para el diseño de interfaces responsivas y atractivas. La versión actualizada de Bootstrap, con sus componentes modernos y su enfoque en la usabilidad y la experiencia del usuario, garantiza una interfaz intuitiva y agradable para los participantes del proyecto.

Mediante el desarrollo e implementación de este software, se espera mejorar los distintos procesos de registro, seguimiento y organización de las tutorías en el proyecto TEPES, mejorando así la calidad y efectividad del mismo. Además, se busca contribuir en el campo de las tutorías entre pares, ofreciendo una solución tecnológica actualizada y adaptada a las necesidades actuales de los participantes.

## **2. PROBLEMA**

<span id="page-16-0"></span>En el contexto del proyecto TEPES, se identifica la necesidad de contar con un sistema eficiente y efectivo para la gestión de las tutorías. Actualmente, el proceso de registro, seguimiento y organización de los datos se lleva a cabo de manera manual y poco estructurada, lo que conlleva a diversos desafíos y limitaciones.

En primer lugar, el manejo de los registros en papel o en documentos digitales dispersos dificulta la accesibilidad y la integridad de la información. La falta de un software dedicado, centralizado y automatizado para el almacenamiento de datos implica que los responsables de las tutorías deben invertir una mayor cantidad de tiempo y esfuerzo en buscar, verificar y actualizar la información necesaria. Este déficit en la gestión de registros puede llevar a errores, duplicaciones o pérdida de datos.

Además, la falta de un software dedicado a la gestión de tutorías dificulta la coordinación y el seguimiento efectivo de estas. Sin una plataforma que facilite la asignación de tutores a tutorados, el registro de las sesiones de tutoría, la evaluación de los progresos y la generación de informes, existe el riesgo de que se reduzca la calidad y la efectividad de las tutorías. La falta de una estructura organizativa y de seguimiento adecuada puede dificultar la identificación de áreas de mejora, la implementación de estrategias de apoyo y la evaluación del impacto de un proyecto TEPES.

Por otro lado, la falta de un sistema web dedicado no permite aprovechar las ventajas y posibilidades de la tecnología moderna. Con el uso creciente de sistemas web en varios campos, tener un sistema web proporcionará acceso remoto a la información, flexibilidad en los procesos de registro y seguimiento, así como informes automáticos. Además, la implementación de una interfaz de usuario intuitiva y atractiva mejorará la experiencia del usuario y fomentará la participación de los participantes en el proyecto TEPES.

#### <span id="page-17-0"></span>**2.1 Antecedentes**

En el ámbito educativo, la implementación de programas de tutorías entre pares se ha evidenciado como una táctica exitosa para el crecimiento académico y personal de los diferentes estudiantes. Para el contexto específico del proyecto TEPES, se busca fortalecer una formación integral hacia los estudiantes, brindándoles un espacio de apoyo y acompañamiento en su proceso educativo.

Para el tema de la gestión en este tipo de programas, es fundamental contar con herramientas que faciliten la organización y el seguimiento de las tutorías. Los registros precisos y actualizados de estos datos son fundamentales para evaluar el impacto de los mismos, además de la posibilidad de identificar áreas de mejora y garantizar la continuidad del proyecto.

El desarrollo de la tecnología web ha transformado la manera en que obtenemos información y nos comunicamos de manera radical. El desarrollo de sistemas web dedicados a la gestión de tutorías ofrece una solución eficiente y accesible para administrar los registros y facilitar la coordinación entre tutores y tutorados. Adicionalmente, posibilita la obtención remota de datos y la generación automatizada de informes, lo que mejora la eficiencia de los procedimientos y supone un ahorro considerable de tiempo y recursos.

En la actualidad, el uso de tecnologías como Node.js y Express para el desarrollo de APIs ha ganado popularidad debido a su capacidad para construir aplicaciones web rápidas y escalables. Estas tecnologías, constantemente actualizadas y mejoradas, brindan un entorno confiable y flexible para el desarrollo de sistemas web.

En lo que respecta al diseño de interfaz de usuario, el uso de frameworks como Bootstrap ha permitido crear interfaces atractivas y responsivas de manera eficiente. Bootstrap,

en su versión actualizada, ofrece componentes y estilos predefinidos que facilitan el desarrollo de interfaces modernas y adaptables a diferentes dispositivos.

#### <span id="page-18-0"></span>**2.2 Importancia y alcances**

El desarrollo de este sistema web permitirá la expansión del proyecto TEPES a nivel local y en un futuro a nivel nacional, permitiendo que las diferentes sedes hagan uso de este sistema para la gestión de las tutorías entre pares, estas se definen como un método de aprendizaje cooperativo entre estudiantes y se enfocan en el Cross Age Tutoring (Tutoría entre edades), donde el mayor de ellos acogerá el roll del tutor y el menor el de tutorado, la estrategia se enfoca en que ambos participantes alcancen un objetivo común, destacando beneficios como:

I) Mejora académica para el tutor y el tutorado

II) Desarrollar habilidades psicosociales

III) Mayor sentido de responsabilidad para el estudiante tutor.

El sistema web a implementar permitirá el seguimiento de tutorías cuantificando datos adquiridos con tablas y gráficos y reportes que permitirán ver el estado de las tutorías, además de los tutores y tutorados participantes.

Este proyecto resuelve la limitación en el crecimiento porque la falta de automatización hace que la gestión actual sea lenta y sin posibilidad de crecimiento. De esta manera, la creación y aplicación de dicho sistema web permitirá resolver el inconveniente relacionado con la gestión de las tutorías.

La falta de automatización y la alta demanda de usuarios hicieron que el proyecto TEPES se limitara a pocos usuarios y sin posibilidad al crecimiento a corto y largo plazo, lo que llevó a que su directiva planteara una alternativa en forma de software al problema y, tras un análisis, se optó por desarrollar un sistema web que permitiese escalar dicho proyecto.

El desarrollo de este sistema web puede apoyar a muchos grupos diferentes de beneficiarios directos, principalmente al proyecto TEPES, ya que se facilitará el crecimiento de este y por ende la facilidad de acceso a más usuarios participantes. Los beneficiarios indirectos son los tutorados con mayor facilidad al proceso de tutorías y a la UPS (Universidad Politécnica Salesiana) por ver mejorado el rendimiento de sus estudiantes asistentes al proyecto.

En cuanto a los alcances del proyecto, se plantea realizar el desarrollo de un prototipo funcional del sistema web para la gestión de tutorías. Este prototipo se enfocará en los aspectos clave de la gestión de registros, incluyendo el registro de tutores, tutorados y tutorías.

Hay que considerar que, por la naturaleza de prototipo del proyecto, no se requerirá un hosting web. El sistema se desarrollará para ser utilizado de forma local, lo que significa que funcionará en un entorno controlado sin necesidad de estar conectado a internet. Esto proporcionará una mayor seguridad y privacidad de los datos, así como la posibilidad de realizar pruebas exhaustivas antes de una eventual implementación en un entorno de producción.

#### **3. OBJETIVOS**

#### <span id="page-19-1"></span><span id="page-19-0"></span>**3.1.Objetivo General**

Desarrollar un sistema web enfocado a la gestión de tutorías para participantes en el proyecto de Tutorías Entre Pares al Estilo Salesiano.

#### <span id="page-19-2"></span>**3.2.Objetivos específicos**

- Analizar el proceso de gestión actual de tutorías e identificar los puntos débiles de este.
- Desarrollar un sistema web para el proceso de gestión de tutorías.
- Realizar pruebas del sistema web utilizando métricas.

# **4. REVISIÓN DE LA LITERATURA**

## <span id="page-20-1"></span><span id="page-20-0"></span>**4.1.API RestFul**

Api RestFul es un estilo de arquitectura de software enfocado a una interfaz de programa de aplicación, este se basa en la utilización de solicitudes HTTP para acceder y consumir datos. Estos datos se pueden utilizar para las peticiones GET, PUT, POST y DELETE, que hacen referencia a las funciones de lectura, actualización, creación y eliminación correspondientemente. Esta permite que se puedan desarrollar arquitecturas escalables debido a que su uso no se limita a la comunicación uno a uno con el servidor, sino que podríamos tener varias APIs conectadas a un mismo servidor permitiendo agregar funcionalidades a futuro sin afectar el proyecto original. *(Gilis, 2020).*

#### <span id="page-20-2"></span>**4.2.Base de datos**

Una base de datos suele definirse como una colección organizada de un número no definido de datos, organizados a modo de registros con características definidas en los distintos campos dentro de las diferentes tablas. Es un sistema que permite la accesibilidad de los datos en las tablas, y su manipulación y actualización, facilitando un registro de datos personalizable. (Arimetrics, 2022).

#### <span id="page-20-3"></span>**4.3.CSS**

Cascading Style Sheets (CSS) es un lenguaje de estilo el cual es utilizado para mejorar la presentación y el diseño de una página web escrita en HTML (HyperText Markup Language). Permite controlar aspectos como colores, fuentes, márgenes, tamaños y posicionamiento de elementos HTML. CSS proporciona una forma eficiente de mantener la consistencia visual en un sitio web y permite crear diseños atractivos y receptivos. (Gustavo B., 2023).

#### <span id="page-21-0"></span>**4.4.Bootstrap**

Bootstrap es una estructura de desarrollo web FrontEnd el cual facilita la creación de interfaces de usuario atractivas y receptivas. Este consta de un conjunto de estilos CSS previamente definidos, además de componentes reutilizables y scripts de JavaScript que agilizan el proceso de diseño y desarrollo web. Bootstrap se usa mucho por su facilidad de uso, capacidad de respuesta y soporte multiplataforma. (Deyimar A., 2023).

#### <span id="page-21-1"></span>**4.5.DataTables**

DataTables es un plugin de jQuery que permite agregar funcionalidad avanzada a las tablas HTML, como filtrado, ordenamiento, paginación y búsqueda. Proporciona una forma fácil y rápida de manipular y visualizar grandes conjuntos de datos en una tabla interactiva. DataTables también ofrece opciones de personalización para adaptarse a los requisitos específicos de diseño y funcionalidad de una aplicación web. (Jose Aguilar, s/f-a).

#### <span id="page-21-2"></span>**4.6.Express**

Express es un framework web minimalista y flexible para Node.js. Este es utilizado comúnmente para construir aplicaciones web y APIs debido a su simplicidad y capacidad de extensión. Express proporciona un conjunto de funciones y herramientas para manejar solicitudes HTTP, definir rutas, gestionar middleware y trabajar con vistas. (KINSTA, 2022).

#### <span id="page-21-3"></span>**4.7.HighCharts**

HighCharts es una librería JavaScript que ofrece una variedad extensa de opciones de gráficos interactivos. Su funcionalidad abarca una diversidad de tipos de gráficos, incluyendo líneas, barras, áreas, pastel, dispersión y otros más. HighCharts es altamente personalizable y ofrece numerosas opciones para ajustar el aspecto y el comportamiento de los gráficos. Esta biblioteca se usa para visualizar datos y tendencias en aplicaciones web. (José Aguilar, s/f-b).

#### <span id="page-22-0"></span>**4.8.HTML**

HyperText Markup Language (HTML) es un lenguaje basado en etiquetas que se emplea para crear y organizar los distintos elementos de las páginas web. Proporciona una estructura semántica que define la presentación de los elementos dentro de un documento web. HTML utiliza etiquetas y atributos para dar formato al texto, insertar imágenes, enlaces, tablas y otros elementos presentes en una página web. (MDN contributors, 2023b).

#### <span id="page-22-1"></span>**4.9.JavaScript**

JavaScript es un lenguaje de programación que se utiliza en el ámbito del desarrollo web. Es compatible con los navegadores más actuales y se emplea para añadir interactividad y funcionalidad dinámica a las páginas web. Con JavaScript, es posible manipular elementos HTML, realizar solicitudes AJAX, crear animaciones, interactuar con APIs y muchas otras posibilidades. (MDN contributors, 2023a).

#### <span id="page-22-2"></span>**4.10. JMeter**

Apache JMeter es una popular herramienta de código abierto que se emplea ampliamente para llevar a cabo pruebas de rendimiento y carga en aplicaciones web. Su función principal consiste en simular diversos escenarios de carga y evaluar el desempeño de una aplicación en términos de tiempo de respuesta, rendimiento en condiciones de carga, capacidad de escalabilidad y estabilidad. Además, JMeter también se utiliza para probar la funcionalidad de servicios web y bases de datos. (Satish Sheti, 2022).

#### <span id="page-22-3"></span>**4.11. MySQL**

MySQL es una solución de gestión de bases de datos relacionales de código abierto ampliamente reconocida. Es especialmente utilizado en aplicaciones web y se destaca por su excelente rendimiento, confiabilidad y facilidad de uso. MySQL utiliza un lenguaje de consulta estructurado que permite administrar y manipular los datos almacenados en la base de datos de manera eficiente. (Ángel Robledano, 2019).

#### <span id="page-23-0"></span>**4.12. Node.js**

Node.js es un entorno que permite ejecutar código JavaScript en un servidor web. En los últimos tiempos, ha ganado una gran popularidad gracias a su enfoque en el desarrollo de aplicaciones en tiempo real y su capacidad para manejar eficientemente múltiples solicitudes concurrentes. Al estar basado en el motor JavaScript V8 de Google Chrome, Node.js ofrece un rendimiento rápido y eficiente. (Noje.js, s/f).

#### <span id="page-23-1"></span>**4.13. Sistema web**

Se denomina de esta manera a las aplicaciones de software las cuales pueden ser utilizadas mediante el acceso a un servidor web el cual cuenta con una arquitectura que se suele resumir en FrontEnd, BackEnd y una Base de datos. El principal propósito de este es reducir la carga computacional al usuario final de modo que este sea capaz de ejecutar las diversas funcionalidades alojadas en el servidor, siendo que procesos que pudiesen tardar varios minutos para el usuario se vuelven segundos. (Grupo Consultor EFETM, s/f).

# <span id="page-23-2"></span>**4.14. Tutorías entre pares**

Las tutorías entre pares son una metodología educativa en la que los estudiantes se apoyan mutuamente en el proceso de aprendizaje y la solución de problemas. Este enfoque promueve la colaboración, el intercambio continuo de conocimientos y el desarrollo de habilidades de comunicación. Las tutorías entre pares pueden llevarse a cabo tanto en entornos formales, como instituciones educativas, como en entornos informales, como comunidades en línea. (Tiching, 2019).

# **5. MARCO METODOLÓGICO**

<span id="page-24-0"></span>En este apartado se detallará el proceso de desarrollo del sistema web para el proyecto TEPES, este proceso cuenta con el uso de la metodología de tipo cascada, el cual estaría estructurado en las siguientes etapas:

- Análisis
- Planificación
- Modelado
- Implementación
- Pruebas

# <span id="page-24-1"></span>**5.1.Análisis**

En esta fase analizaremos los procesos del proyecto TEPES para la gestión de tutorías, un proyecto social enfocado a ofrecer ayuda a estudiantes vinculados con la universidad, mediante tutorías entre pares, se registran manualmente mediante formularios web y tablas de datos, además de registrarlos a los distintos tutores y tutorados. Esto a largo plazo y con una mayor demanda se vuelve ineficiente al no ser un sistema automatizado, por lo que recopilaremos los distintos roles y procesos para implementarlos en el desarrollo del presente proyecto.

<span id="page-25-0"></span>*Tabla 1 Proyecto TEPES - Roles de Administrador y Usuario*

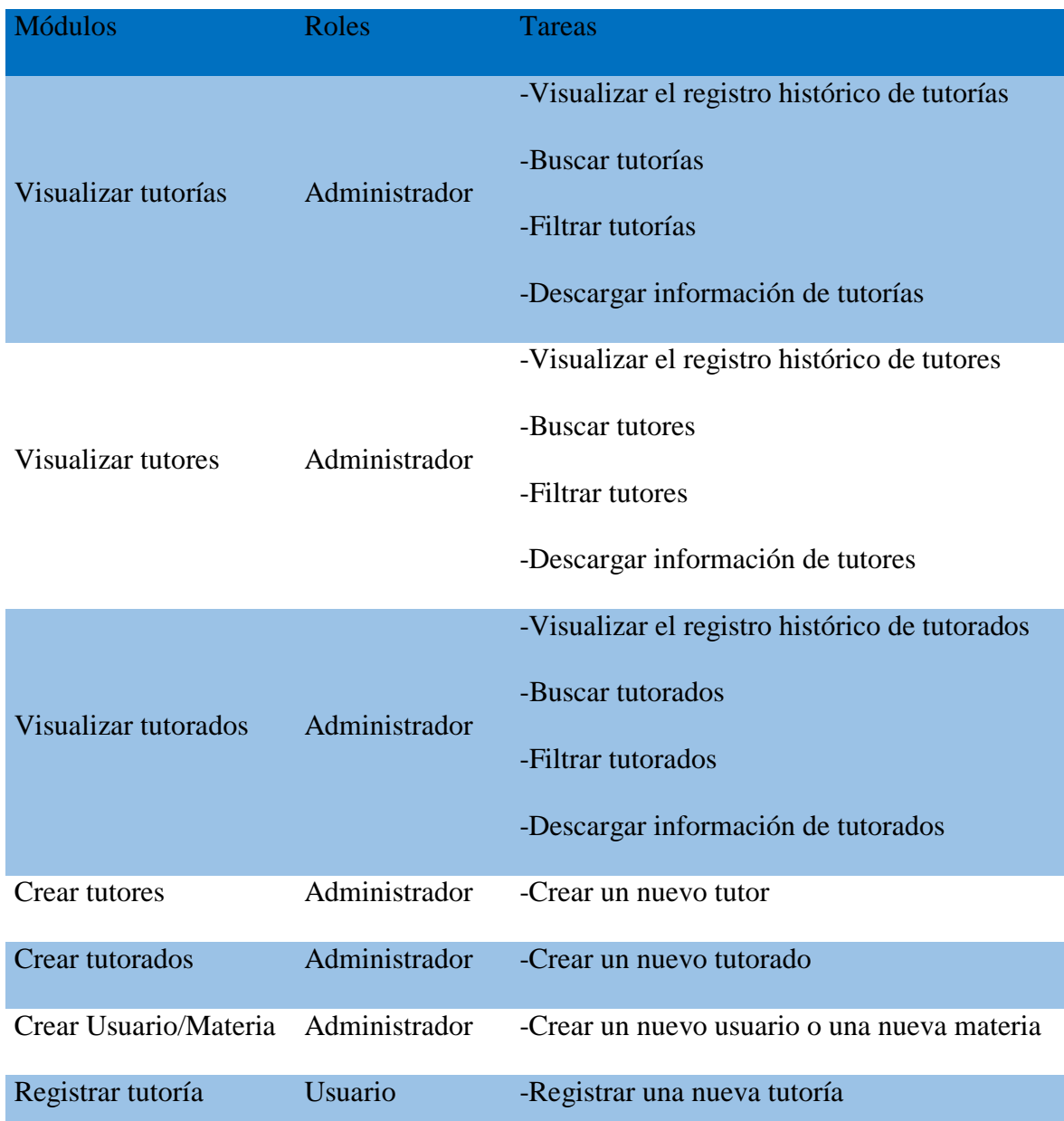

a. Módulo de Visualizar tutorías.

En este módulo se podrán visualizar los datos completos de todas las tutorías registradas históricamente en la base de datos, esta información es generada en una tabla mediante la herramienta DataTables, la cual permite la visualización dinámica de datos, permitiendo que la información cargada pueda ser filtrada y ordenada. Además de la integración de HighCharts para visualizar de manera gráfica estos datos, por último, contamos con la opción de descargar la información en diferentes formatos.

b. Módulo de Visualizar tutores.

Aquí se podrán visualizar los datos completos de todos los tutores registrados en la base de datos, al igual que en el punto anterior, esta información es generada en una tabla mediante la herramienta DataTables, por lo que contara con las mismas funciones nombradas en el punto previo a este.

c. Módulo de Visualizar tutorados.

Así como en el primer y segundo módulo ya mencionados, la visualización de este también se realiza mediante la implementación de DataTables y la integración de HighCharts a la misma, así mismo esta cuenta con las funcionalidades descritas previamente.

d. Módulo de Crear Tutores

Este módulo es el encargado de registrar en la base de datos a los nuevos tutores que participaran en el proyecto TEPES, esto mediante un formulario el cual recopila los datos y mediante un método POST lo registra en la base de datos.

e. Módulo de Crear Tutorados

Siguiendo el mismo proceso que el punto previo, registrara al nuevo tutorado que participara en el proyecto TEPES.

f. Módulo de Crear Usuario/Materia

El presente apartado es donde el administrador podrá generar un nuevo usuario, este podrá tener el rol de tipo Admin o User, el cual dependiendo del mismo permitirá el acceso a las diferentes rutas del sistema web. Además, habrá un formulario simple que servirá para adicionar una nueva materia con su información para usarla al registrar una nueva tutoría.

g. Módulo de Registrar tutoría.

Por último, este módulo solo será accesible por aquellos usuarios con el rol de User, es decir los tutores participantes del proyecto, en este se presentará un formulario en el cual se deberá llenar de manera completa toda la información que respecta a la tutoría que este acaba de completar. Esta información será registrada en la base de datos y podrá visualizarse por el administrador en el registro histórico de tutorías.

# <span id="page-27-0"></span>**5.1.1. Requerimientos**

## *Requerimientos de usuario*

A continuación, se detallarán los requerimientos solicitados por la directiva a cargo del proyecto TEPES:

<span id="page-27-1"></span>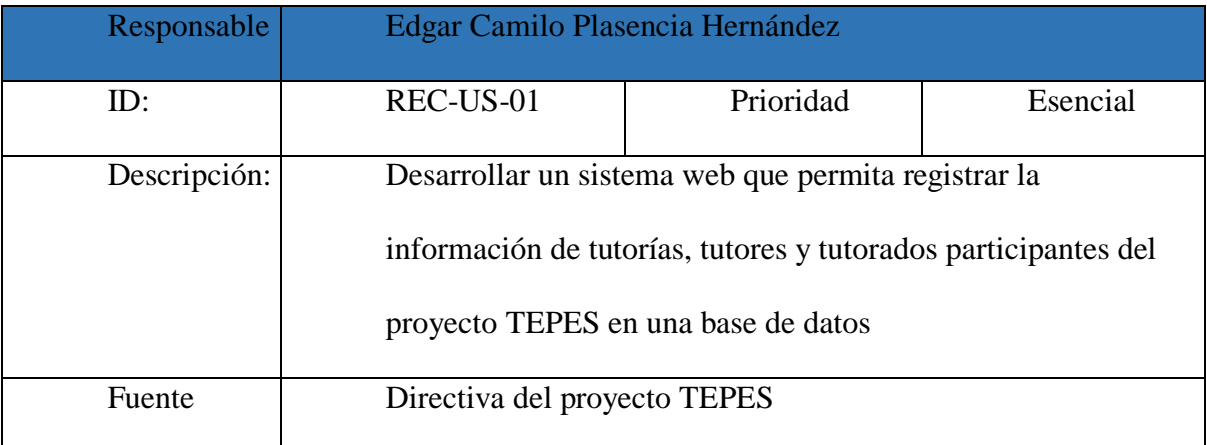

*Tabla 2 Proyecto TEPES - Requerimientos de Usuario REC-US-01*

#### *Tabla 3 Proyecto TEPES - Requerimientos de Usuario REC-US-02*

<span id="page-28-0"></span>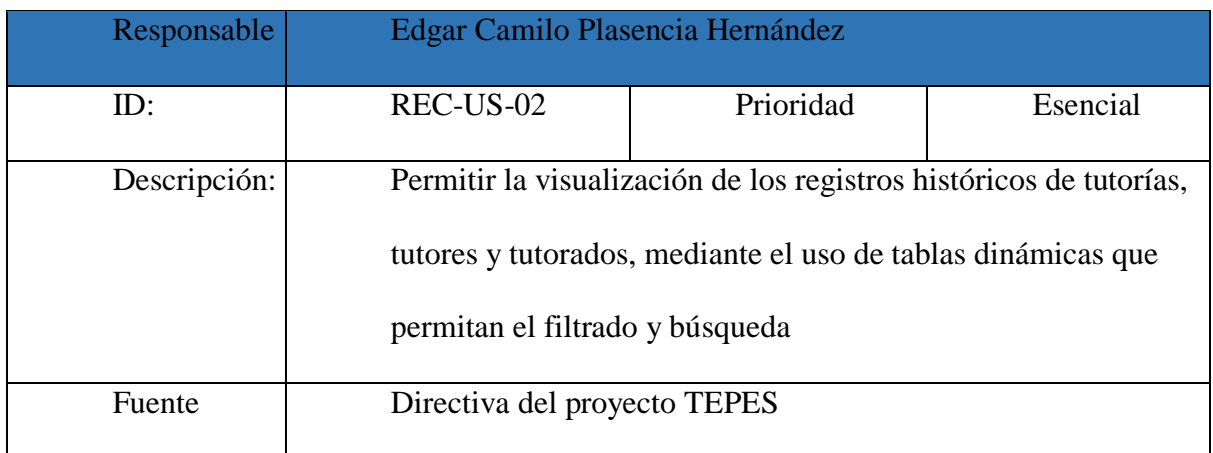

#### *Tabla 4 Proyecto TEPES - Requerimiento de Usuario REC-US-03*

<span id="page-28-1"></span>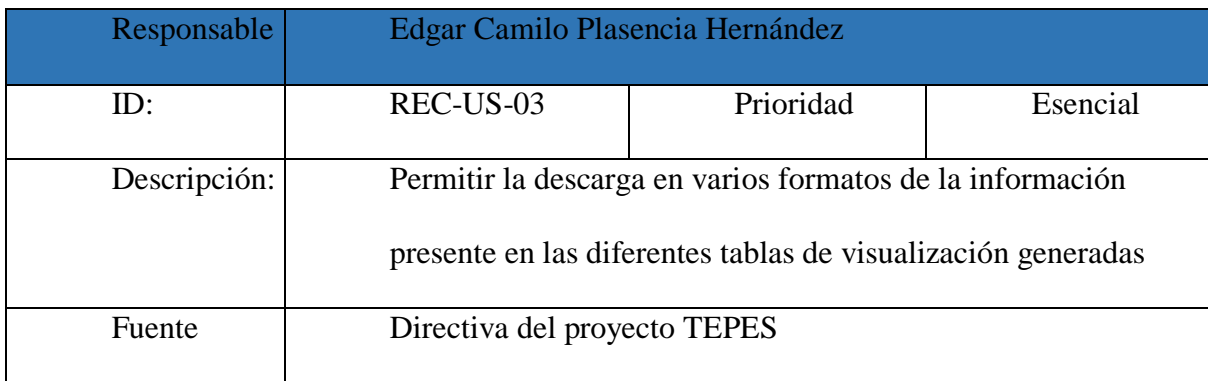

# *Requerimientos funcionales*

El presente proyecto fue desarrollado en base a los requerimientos funcionales

detallados a continuación:

#### *Tabla 5 Proyecto TEPES - Requerimiento Funcional REC-FUN-01*

<span id="page-29-0"></span>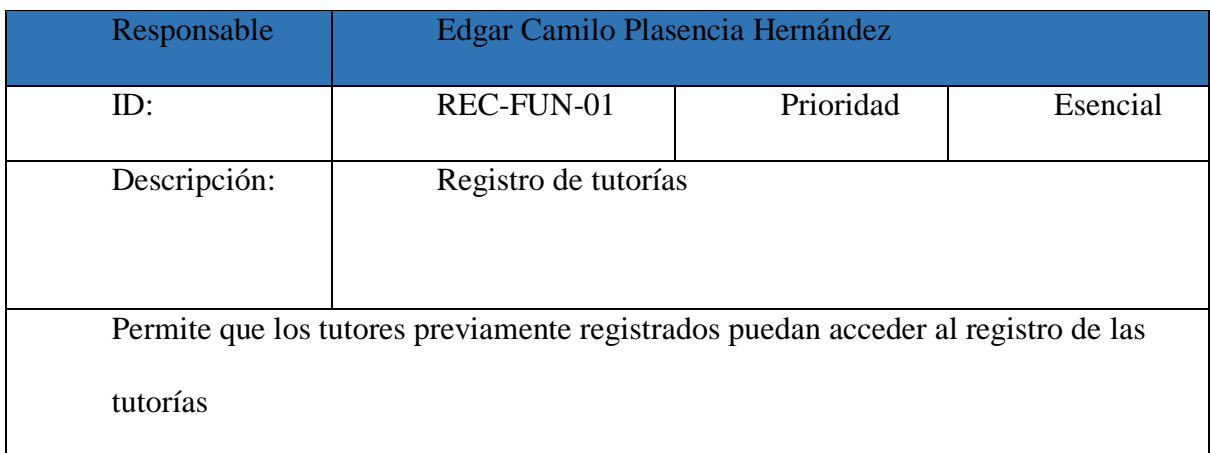

#### *Tabla 6 Proyecto TEPES - Requerimiento Funcional REC-FUN-02*

<span id="page-29-1"></span>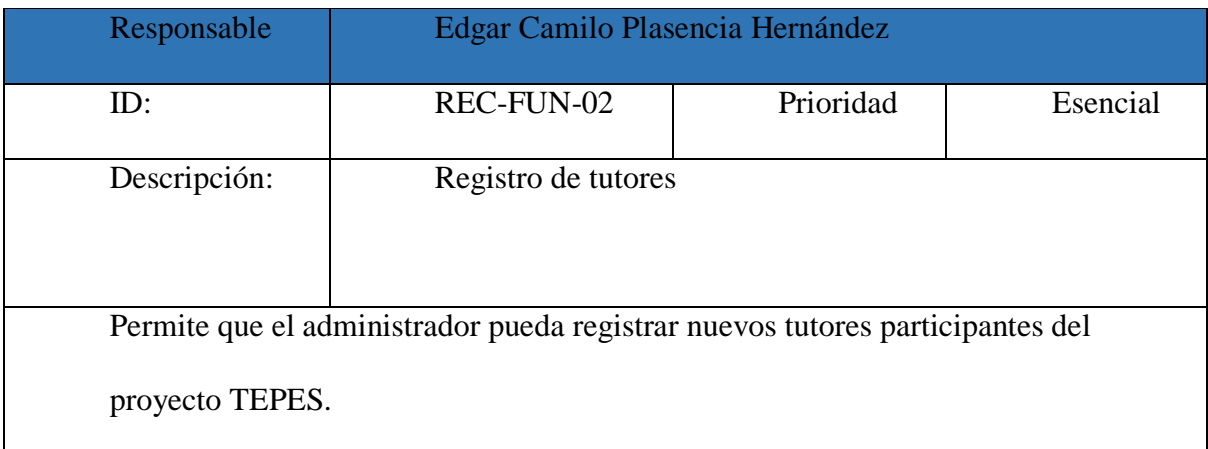

#### *Tabla 7 Proyecto TEPES - Requerimiento Funcional REC-FUN-03*

<span id="page-29-2"></span>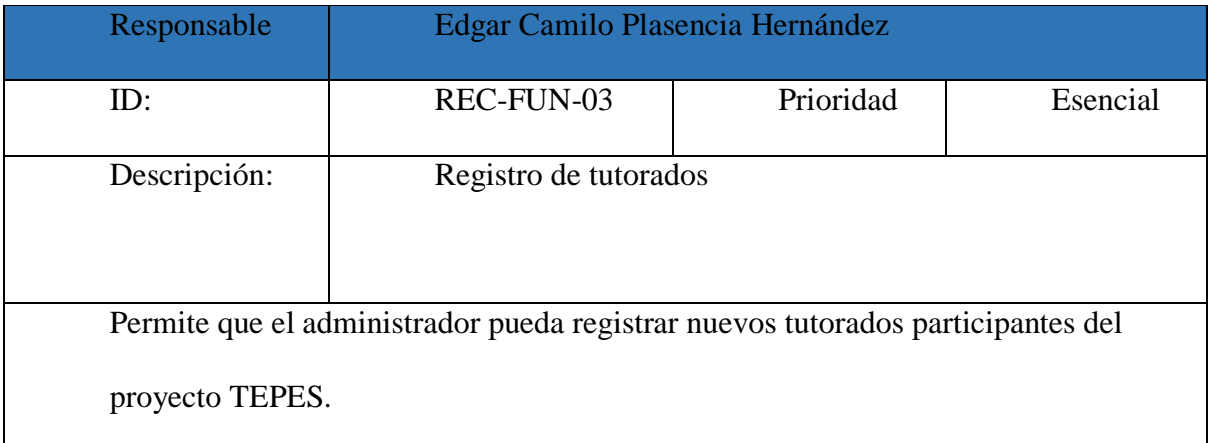

#### *Tabla 8 Proyecto TEPES - Requerimiento Funcional REC-FUN-04*

<span id="page-30-0"></span>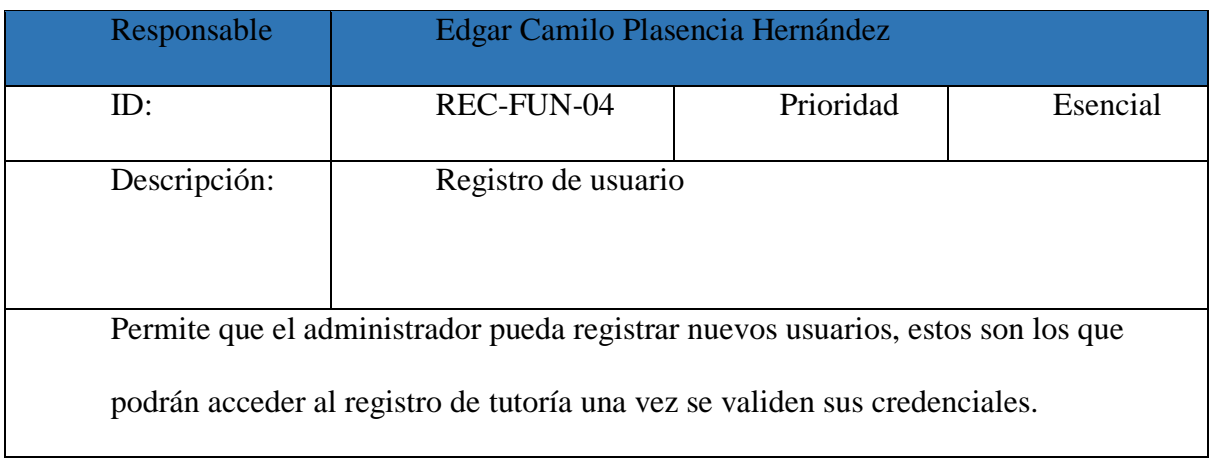

#### *Tabla 9 Proyecto TEPES - Requerimiento Funcional REC-FUN-05*

<span id="page-30-1"></span>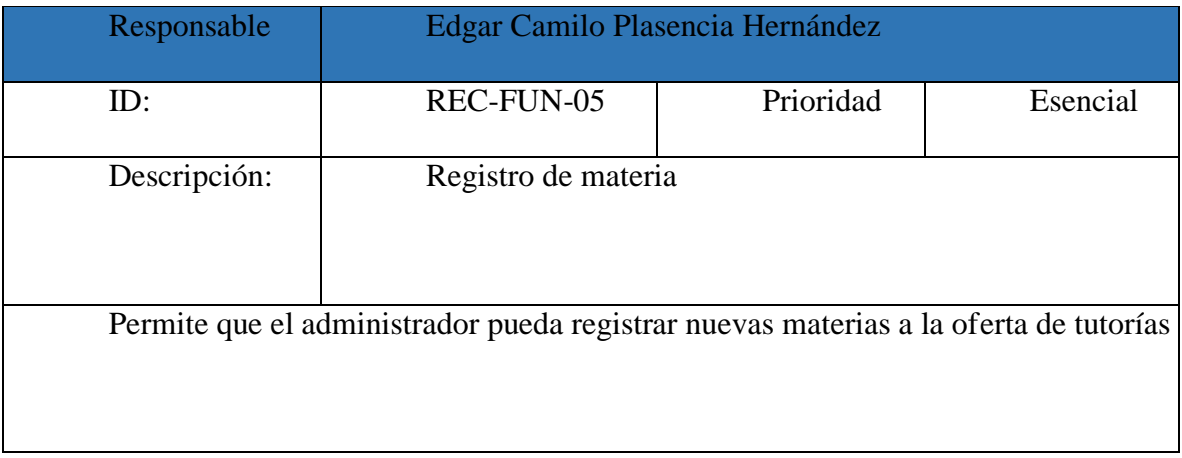

#### *Tabla 10 Proyecto TEPES - Requerimiento Funcional REC-FUN-06*

<span id="page-31-0"></span>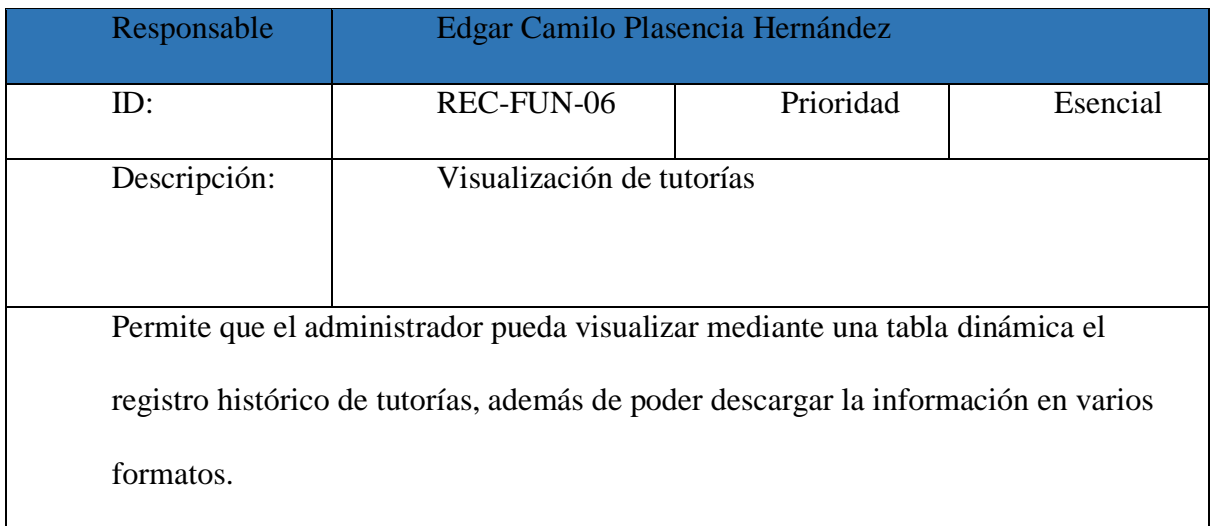

#### *Tabla 11 Proyecto TEPES - Requerimiento Funcional REC-FUN-07*

<span id="page-31-1"></span>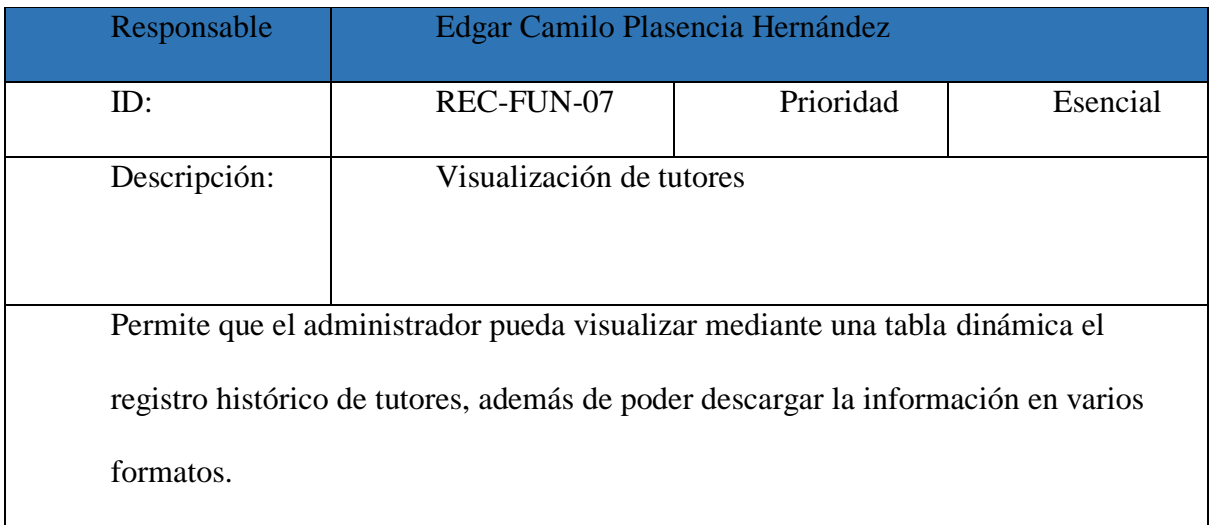

#### *Tabla 12 Proyecto TEPES - Requerimiento Funcional REC-FUN-08*

<span id="page-32-0"></span>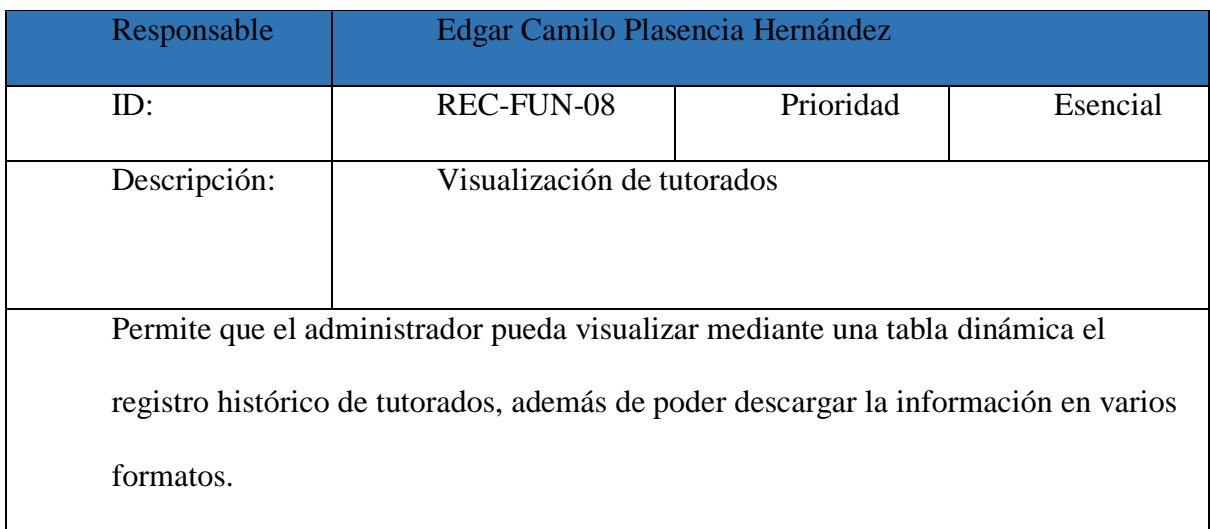

# *Requerimientos no funcionales*

El presente proyecto fue creado tomando en consideración los requisitos no

funcionales que se describen a continuación:

# <span id="page-32-1"></span>Responsable | Edgar Camilo Plasencia Hernández ID: REC-NOFUN-01 Prioridad Esencial Descripción: Seguridad El sistema debe garantizar la seguridad de los datos y requerir autenticación para acceder a ellos

#### *Tabla 13 Proyecto TEPES - Requerimiento No Funcional REC-NOFUN-01*

#### *Tabla 14 Proyecto TEPES Requerimiento No Funcional REC-NOFUN-02*

<span id="page-33-2"></span>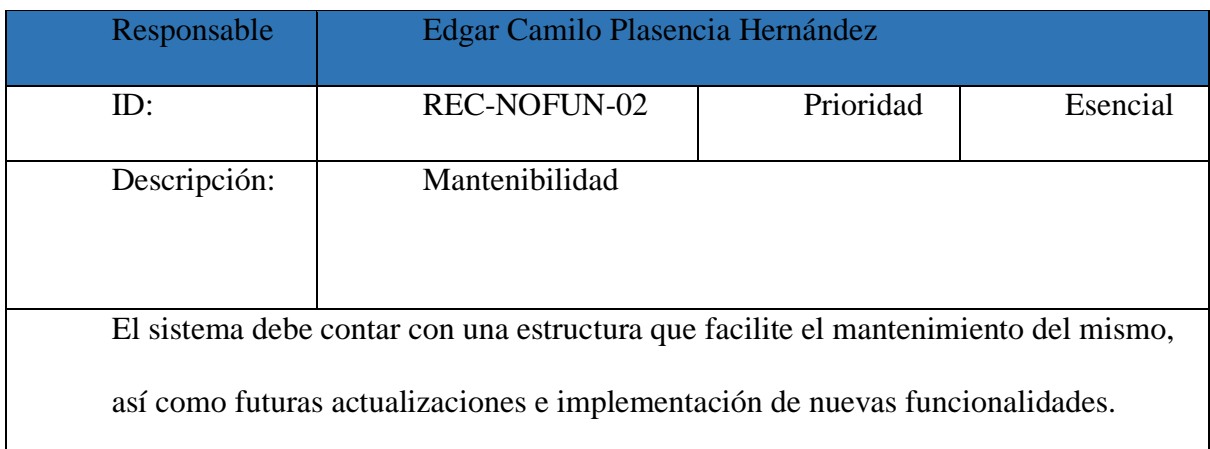

## *Tabla 15 Proyecto TEPES - Requerimiento No Funcional REC-NOFUN-03*

<span id="page-33-3"></span>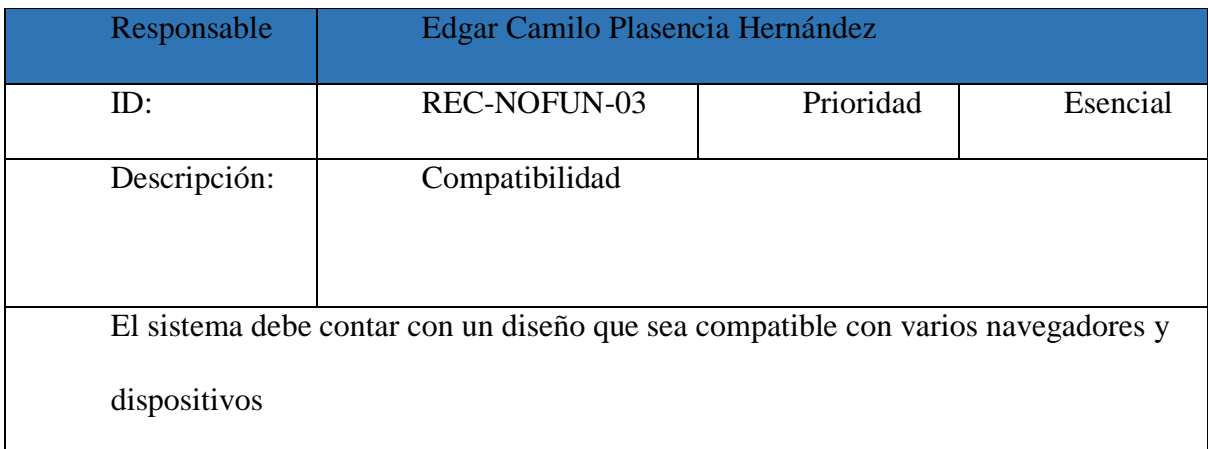

# <span id="page-33-0"></span>**5.2.Planificación**

# <span id="page-33-1"></span>**5.2.1. Estructura de Descomposición del Producto**

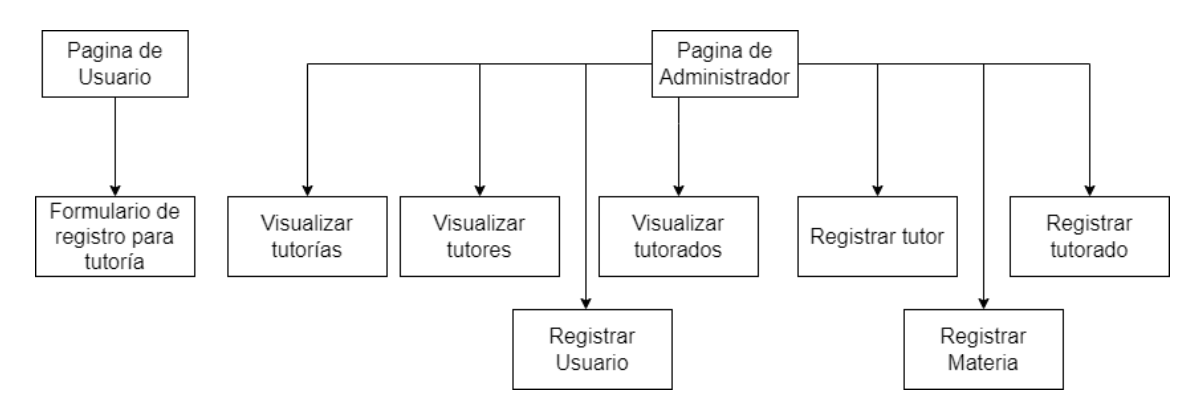

<span id="page-33-4"></span>*Figura 1 Proyecto TEPES - Estructura de Descomposición del Producto*

# <span id="page-34-0"></span>**5.2.2. Casos de uso**

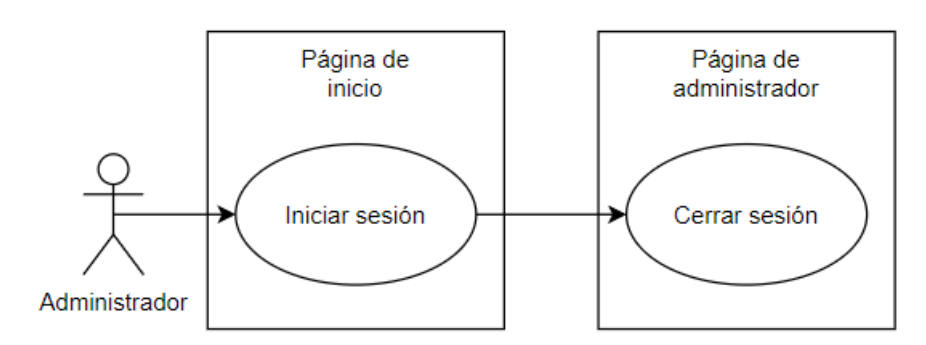

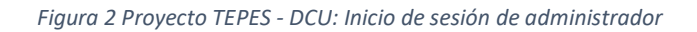

<span id="page-34-2"></span><span id="page-34-1"></span>*Tabla 16 Proyecto TEPES - DCU: Inicio de sesión de administrador*

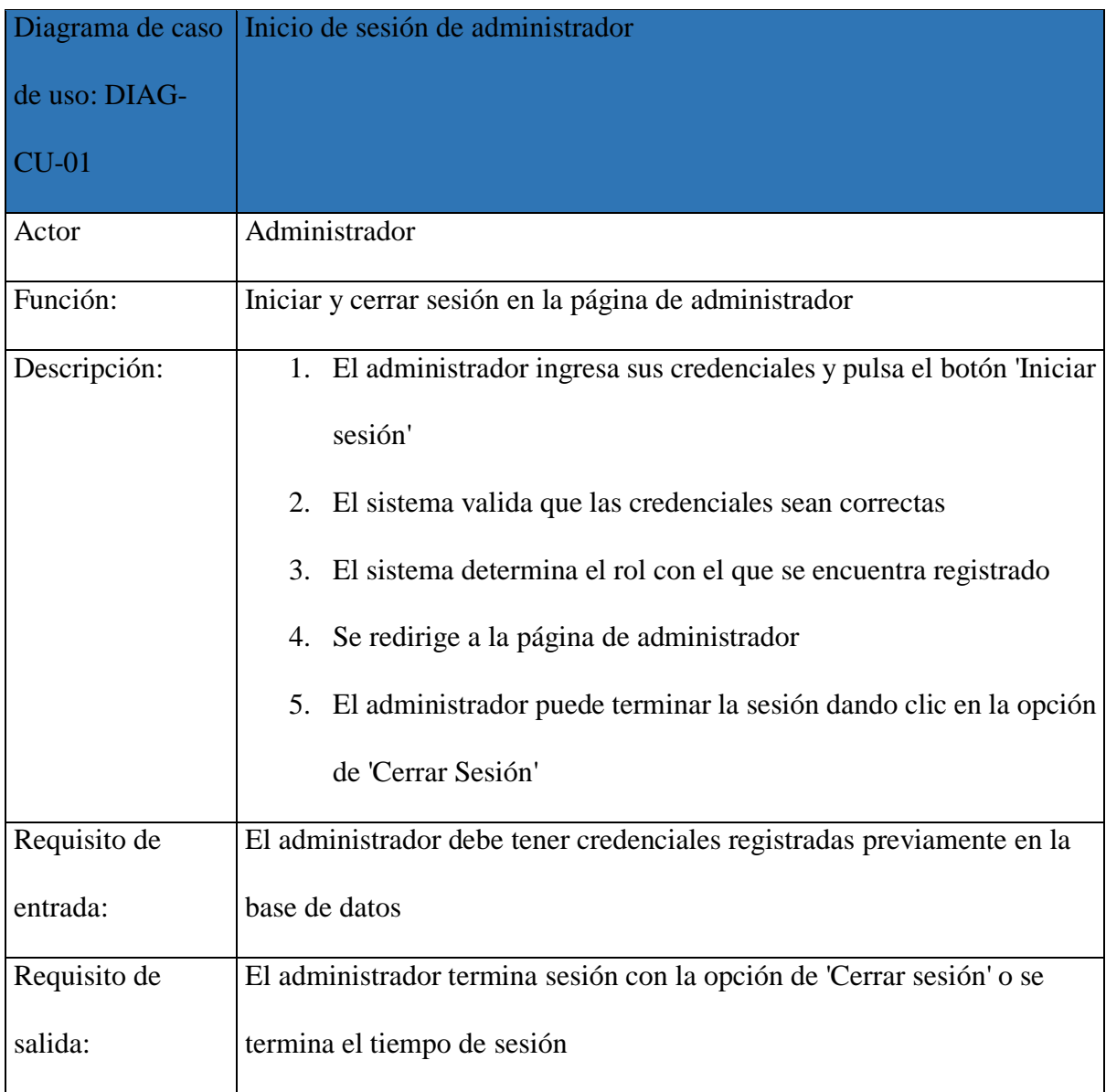

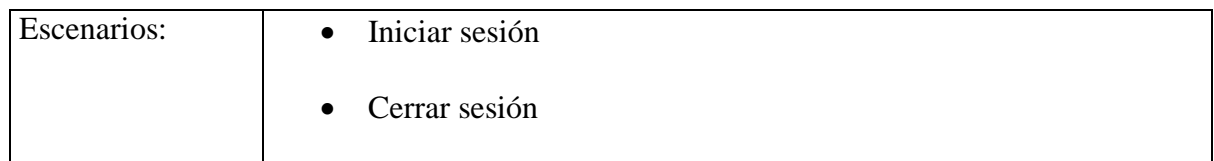

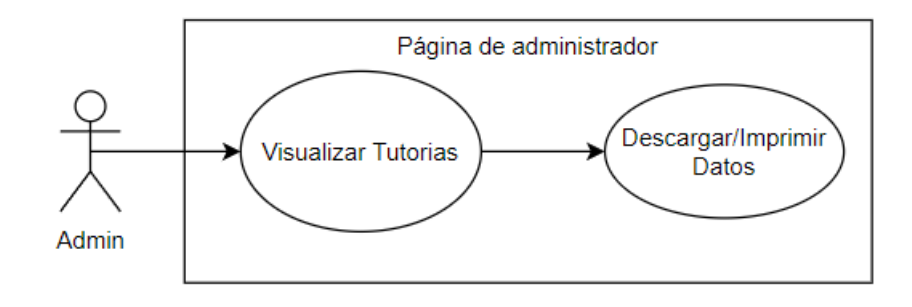

*Figura 3 Proyecto TEPES - DCU: Visualización de tutorías*

<span id="page-35-1"></span><span id="page-35-0"></span>*Tabla 17 Proyecto TEPES - DCU: Visualización de tutorías*

| Diagrama de caso de | Visualización de tutorías                                       |
|---------------------|-----------------------------------------------------------------|
| uso: DIAG-CU-02     |                                                                 |
| Actor               | Administrador                                                   |
| Función:            | Visualización y Descarga/Impresión de datos de las tutorías     |
| Descripción:        | 1. El administrador elige la opción Tutorías'                   |
|                     | 2. El sistema valida que la sesión se encuentre activa y que el |
|                     | rol sea de administrador                                        |
|                     | 3. Redirige a la ventana de 'Tutorías'                          |
|                     | 4. Se carga de manera automática el registro histórico de       |
|                     | tutorías desde la base de datos                                 |
|                     | 5. Se presenta la información mediante DataTables y             |
|                     | HighCharts                                                      |
|                     | 6. El administrador puede filtrar y buscar datos                |

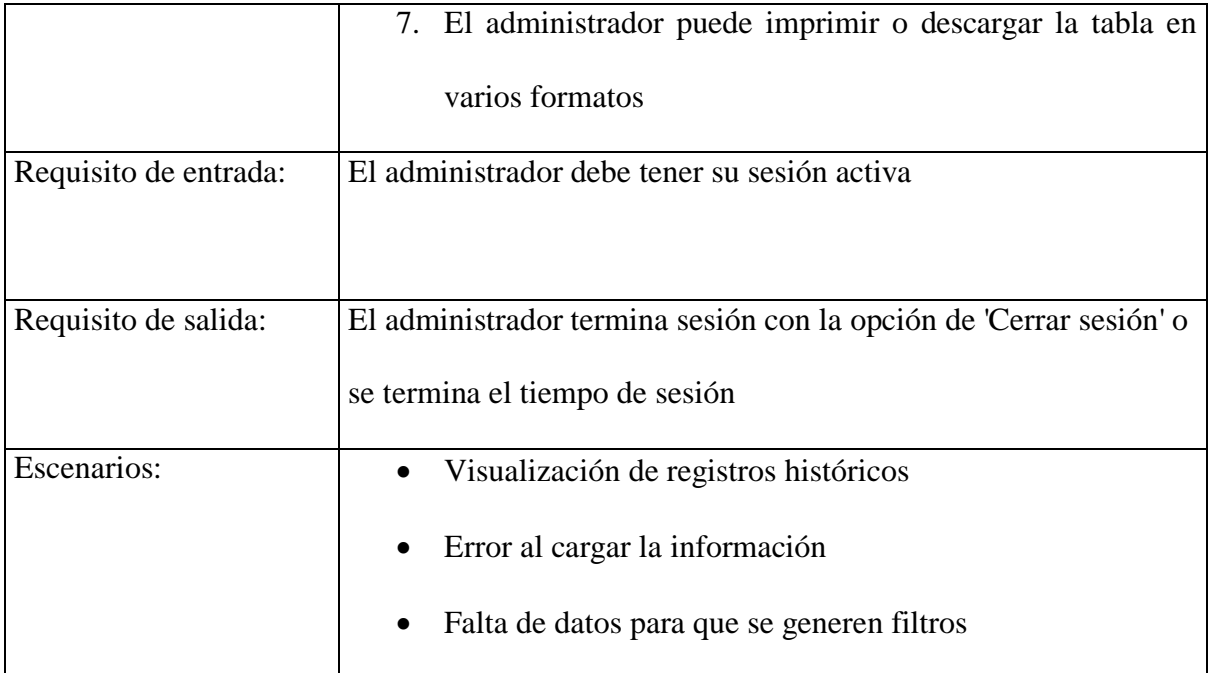

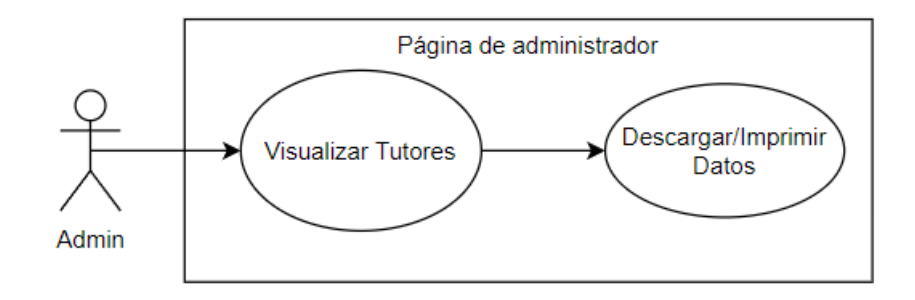

*Figura 4 Proyecto TEPES - DCU: Visualización de tutores*

<span id="page-36-1"></span><span id="page-36-0"></span>*Tabla 18 Proyecto TEPES - DCU: Visualización de tutores*

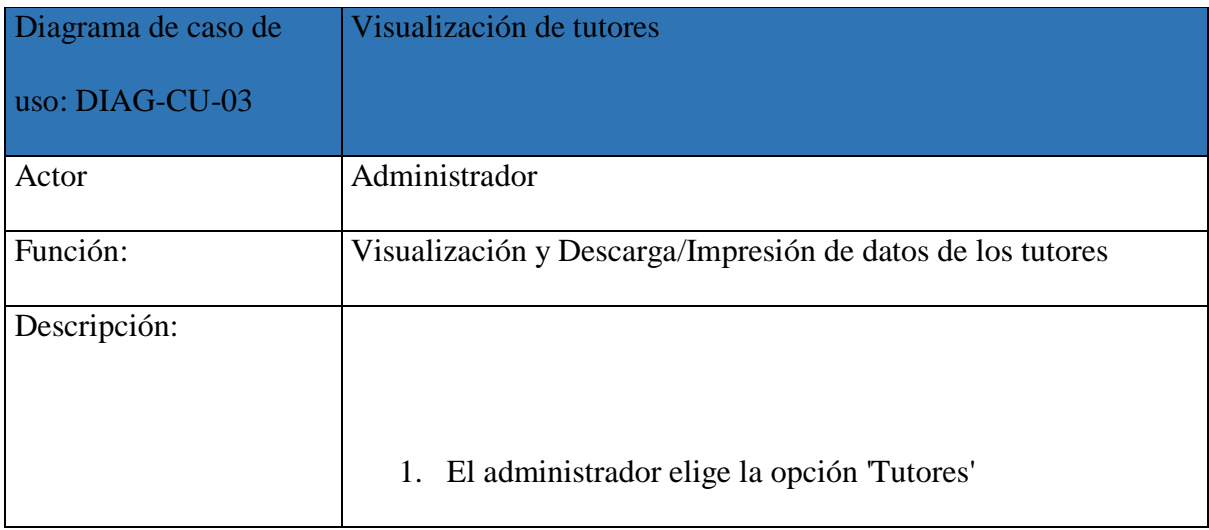

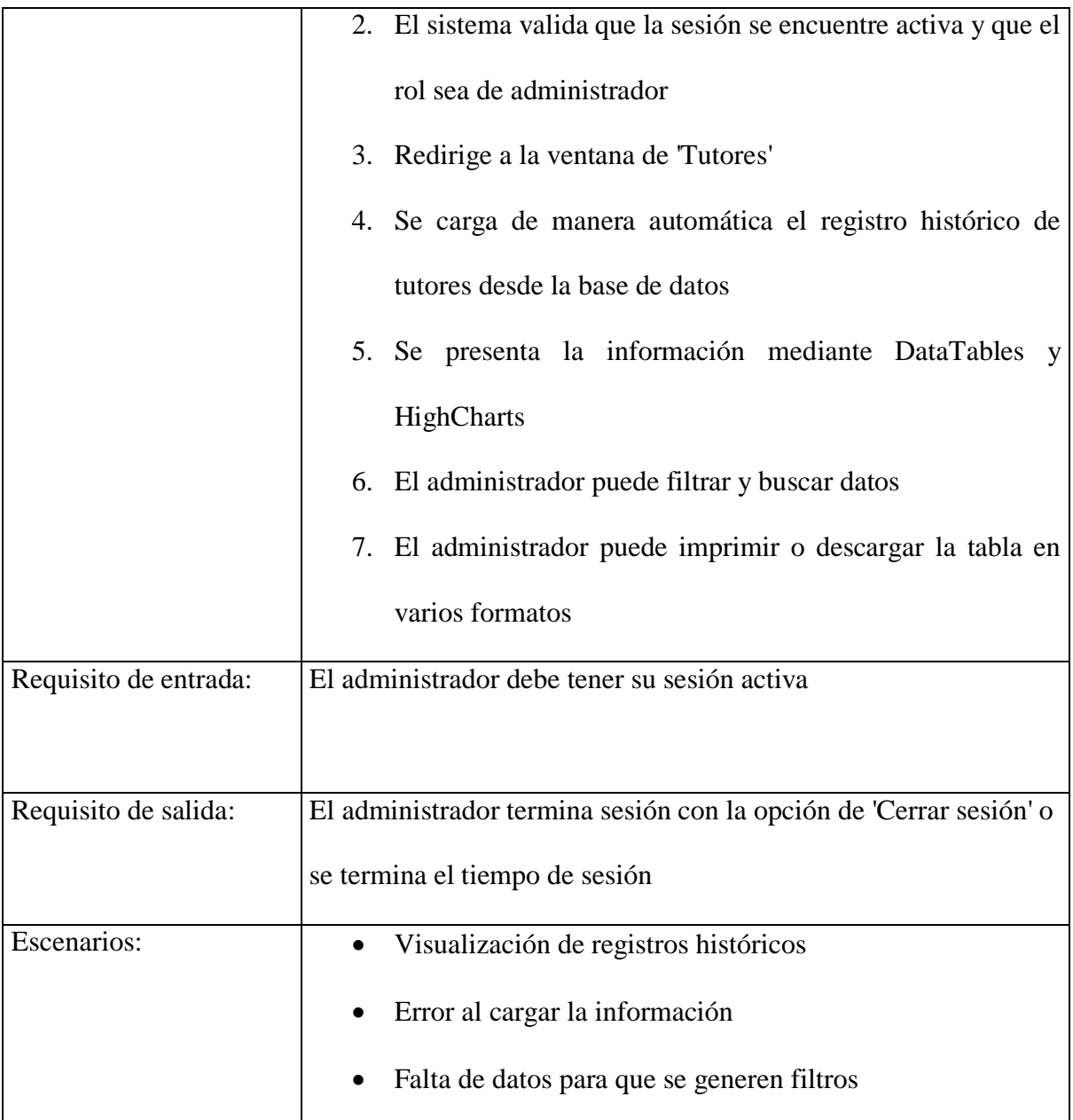

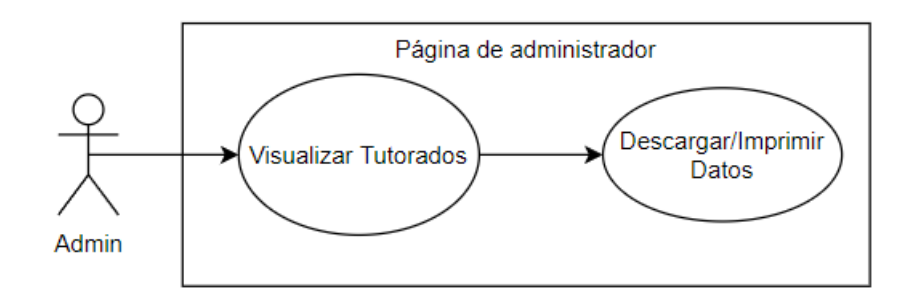

<span id="page-37-0"></span>*Figura 5 Proyecto TEPES - DCU: Visualización de tutorados*

#### <span id="page-38-0"></span>*Tabla 19 Proyecto TEPES - DCU: Visualización de tutorados*

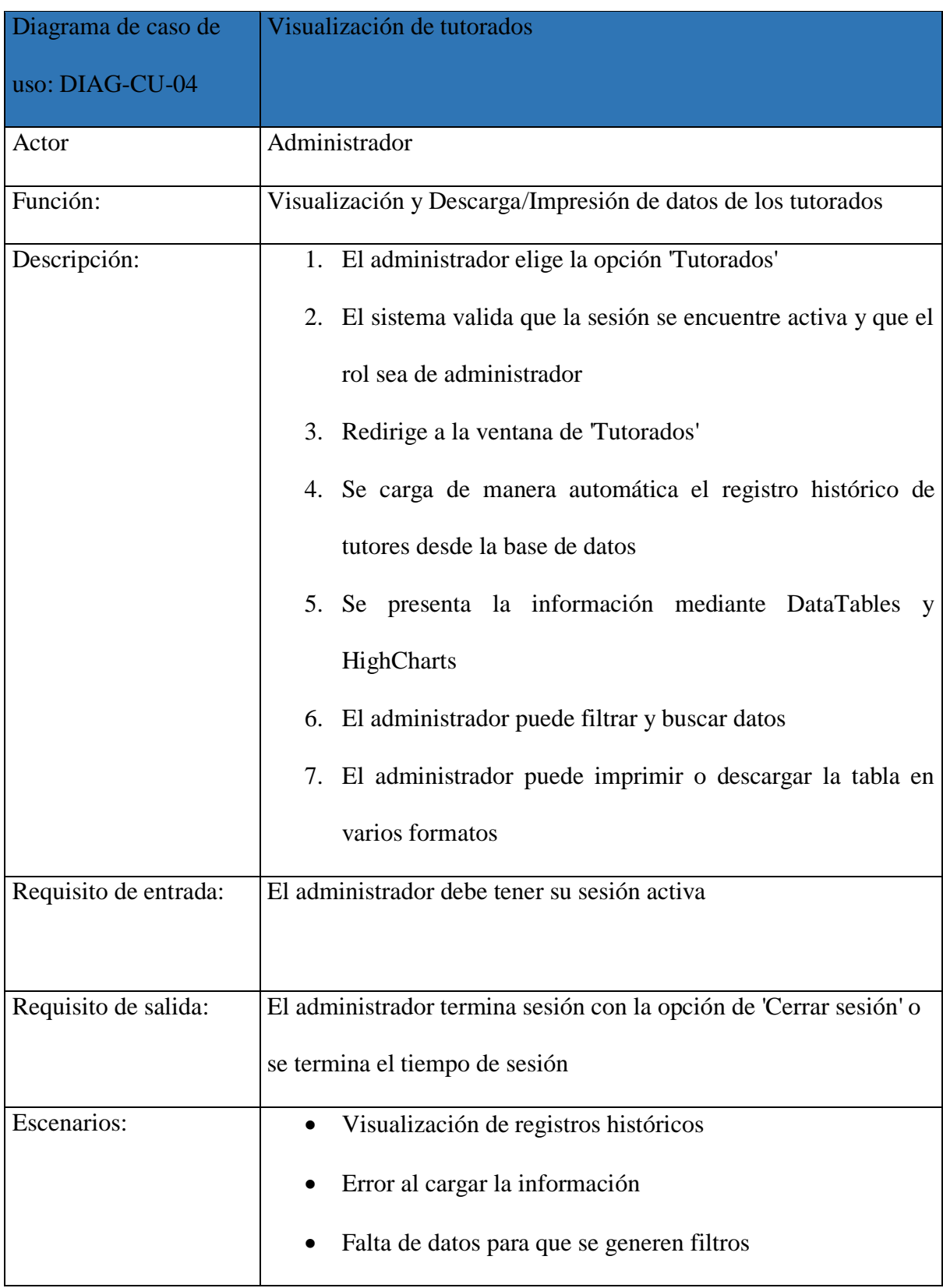

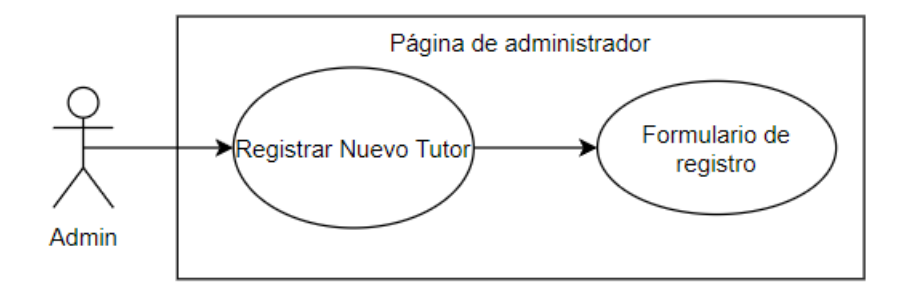

*Figura 6 Proyecto TEPES - DCU: Registro de nuevo tutor*

## <span id="page-39-1"></span><span id="page-39-0"></span>*Tabla 20 Proyecto TEPES - DCU: Registro de nuevo tutor*

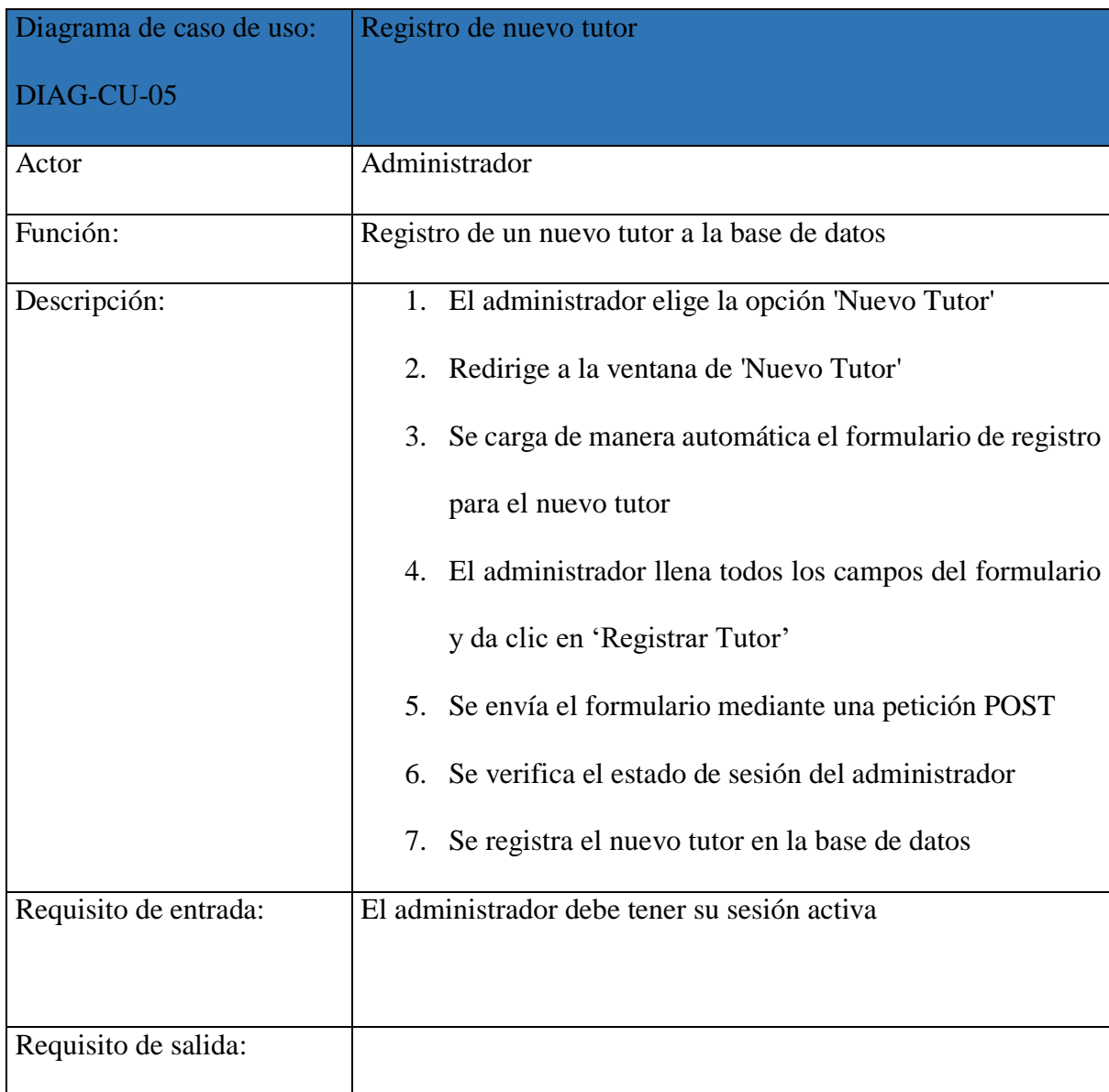

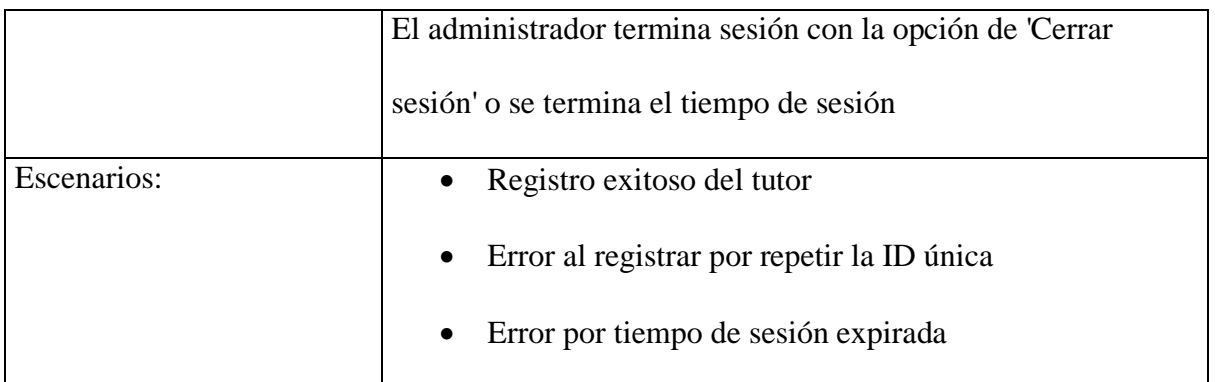

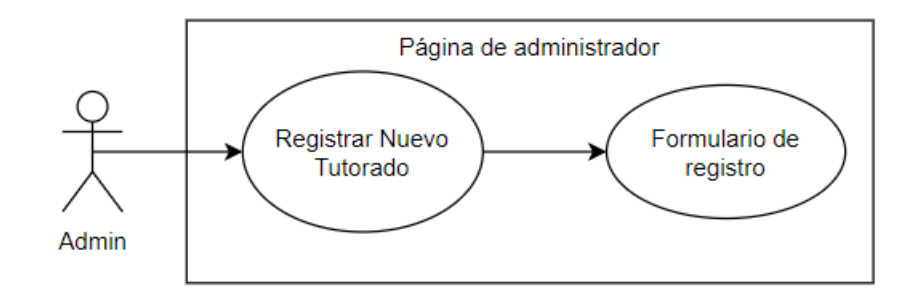

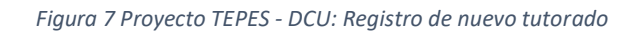

<span id="page-40-1"></span><span id="page-40-0"></span>*Tabla 21 Proyecto TEPES - DCU: Registro de nuevo tutorado*

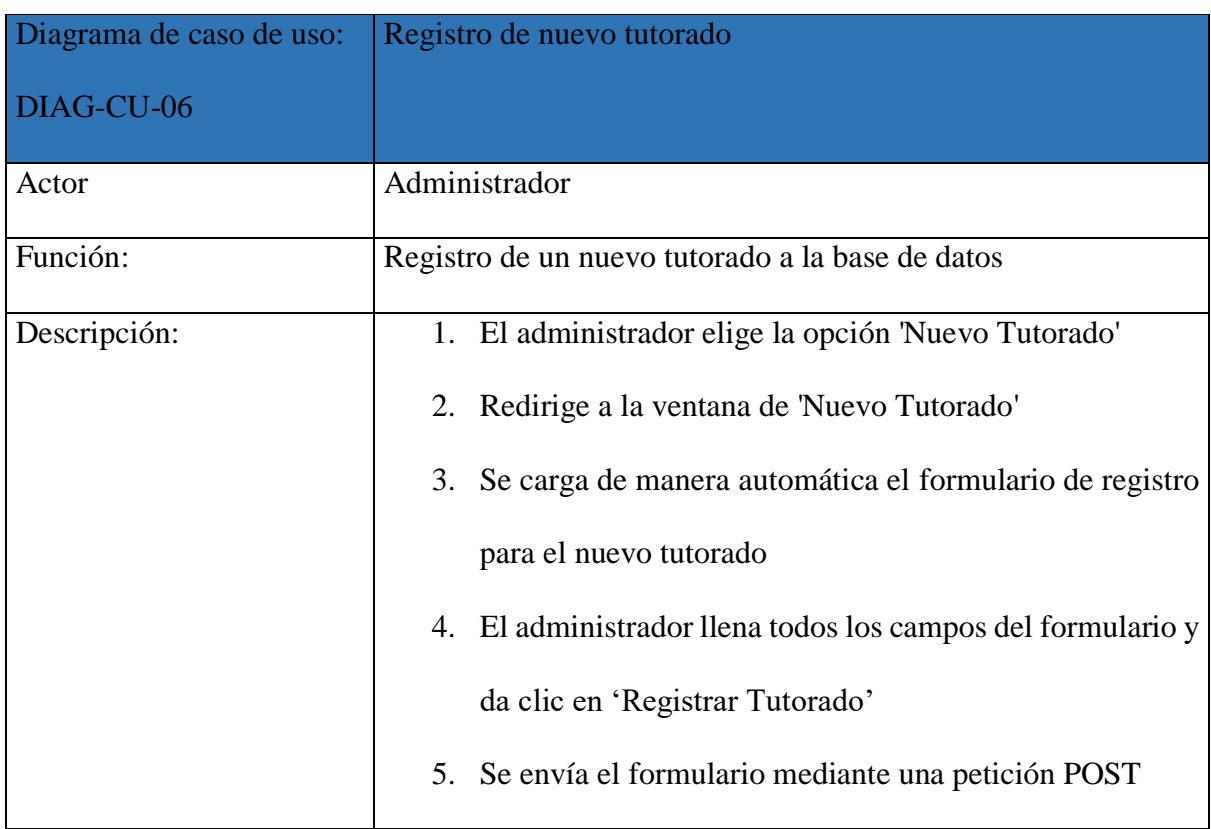

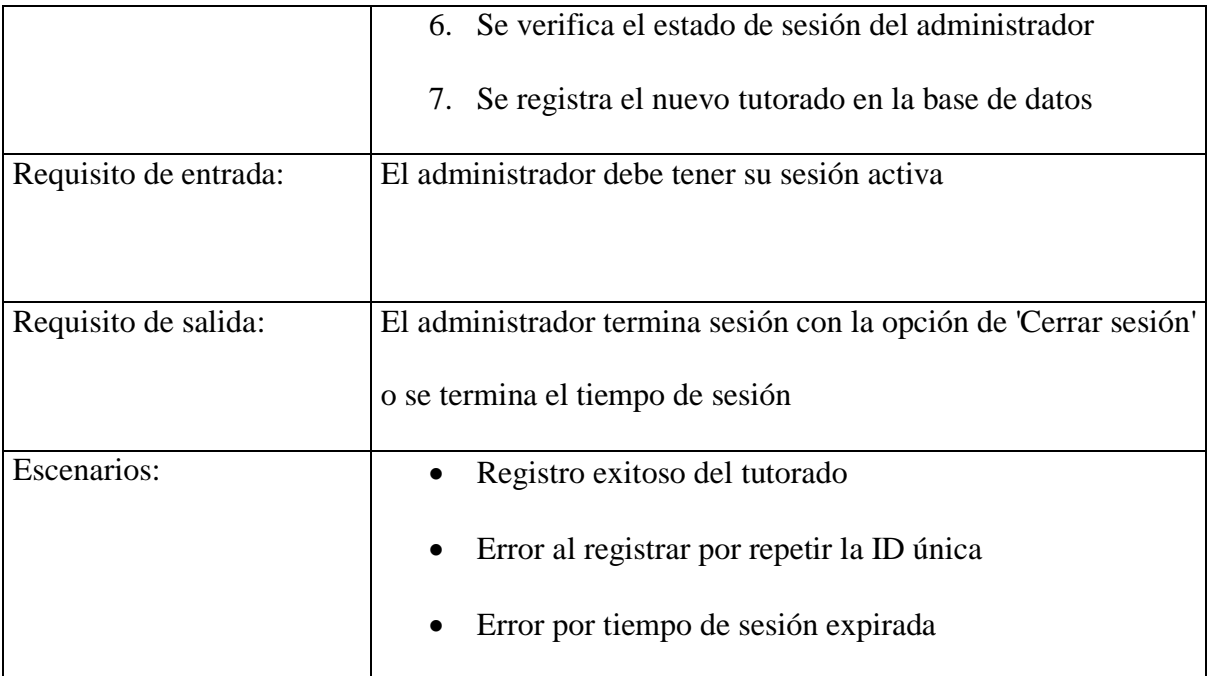

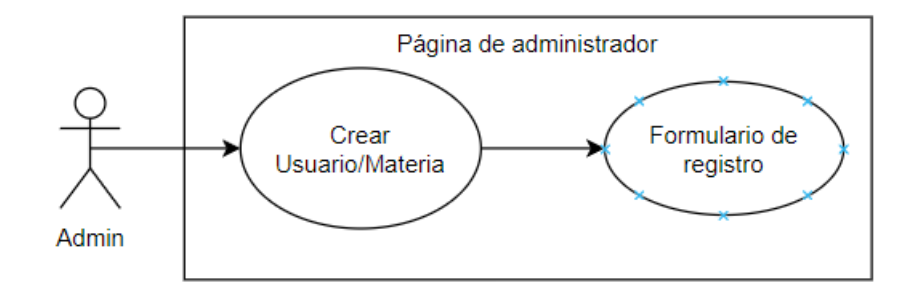

*Figura 8 Proyecto TEPES - DCU: Crear Usuario/Materia*

<span id="page-41-1"></span><span id="page-41-0"></span>*Tabla 22 Proyecto TEPES - DCU: Crear Usuario/Materia*

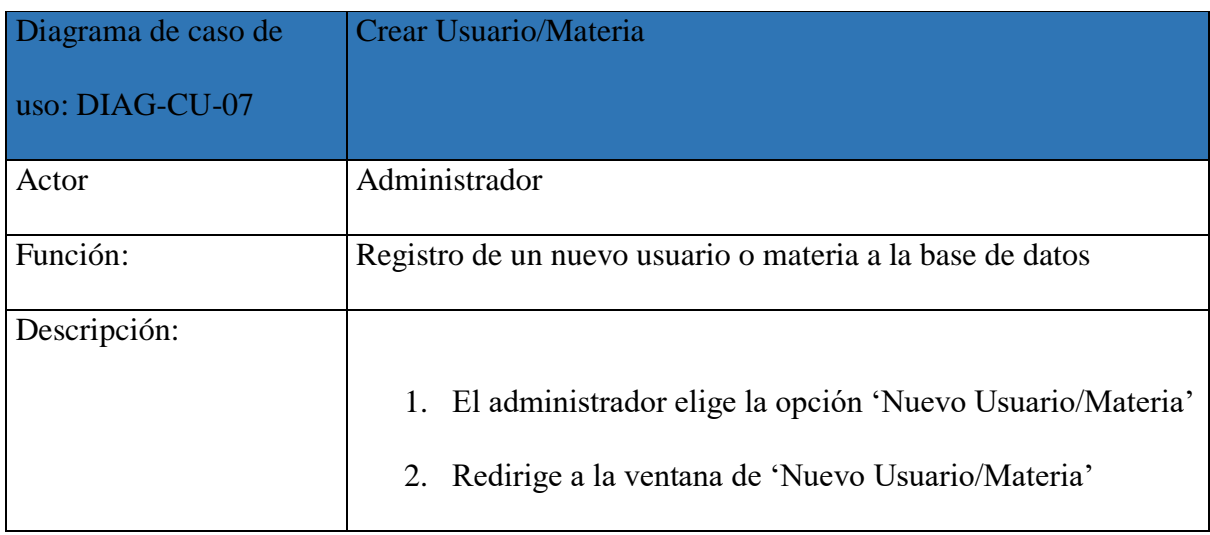

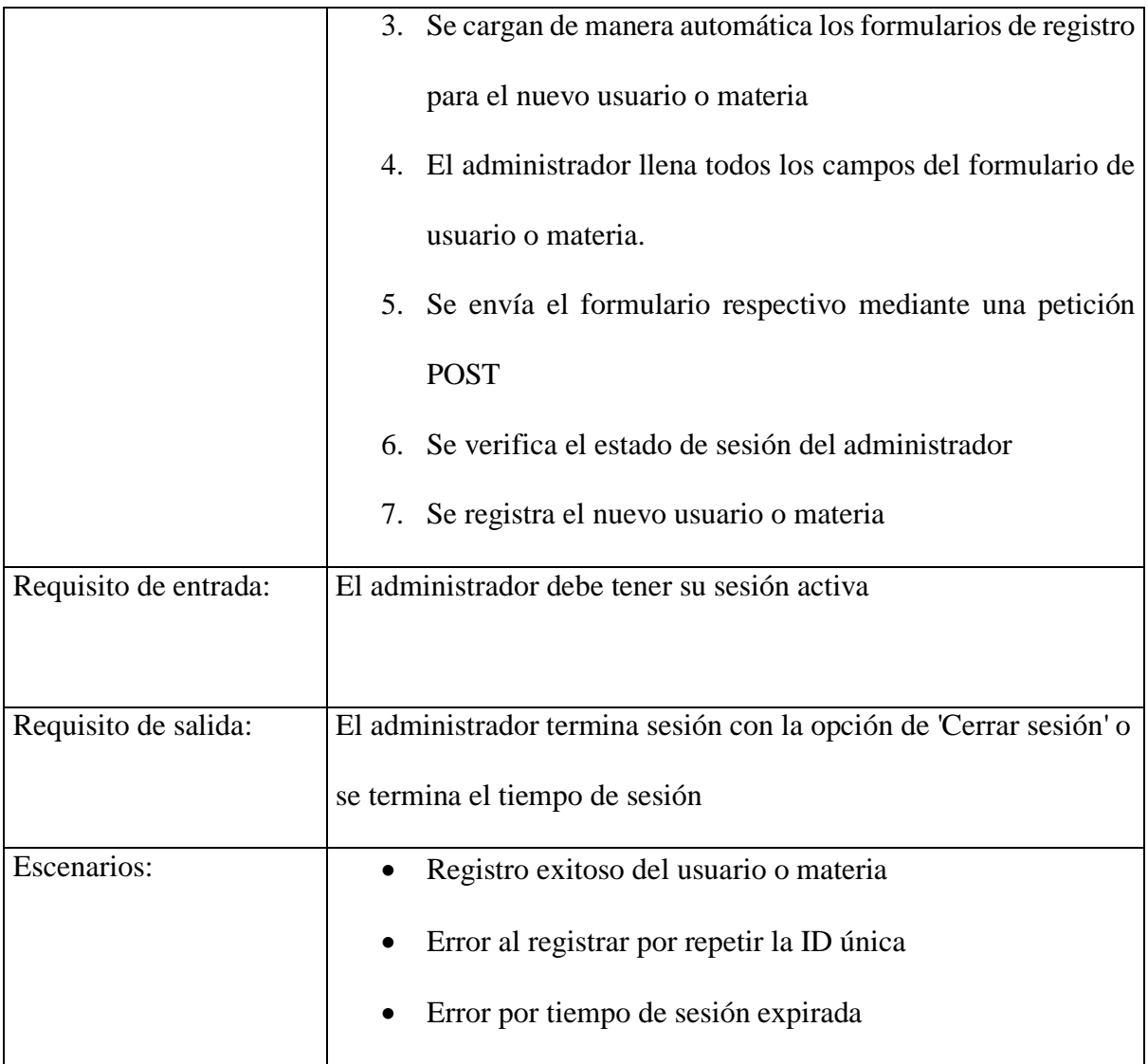

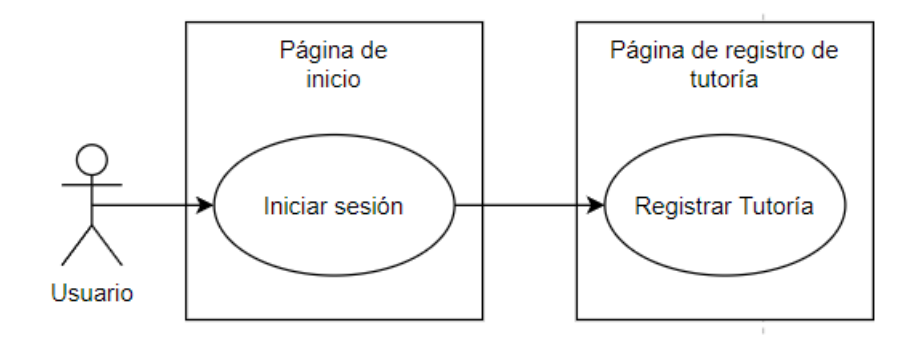

<span id="page-42-0"></span>*Figura 9 Proyecto TEPES - DCU: Registro de tutoría*

<span id="page-43-0"></span>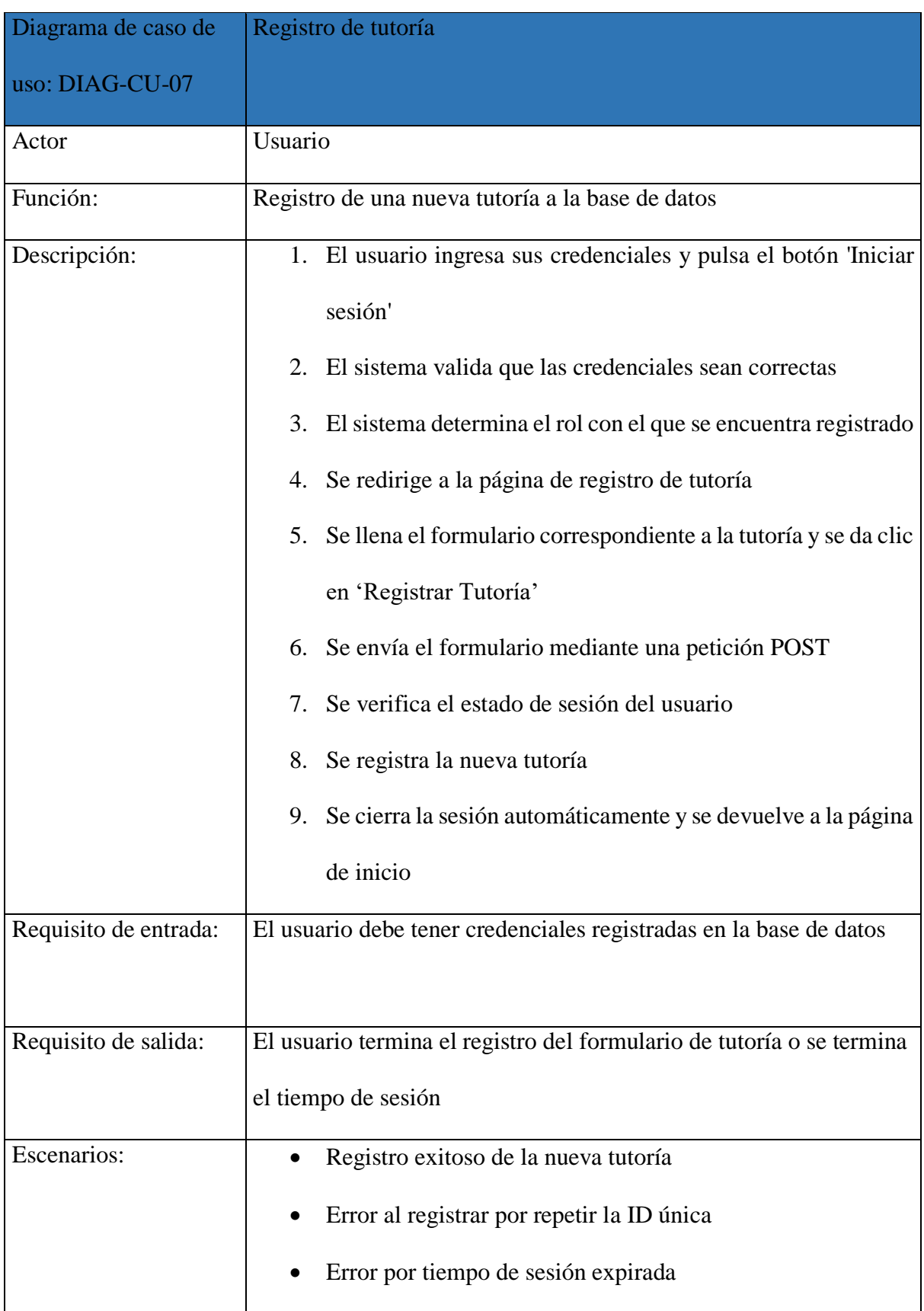

# <span id="page-44-0"></span>**5.3. Modelado**

Modelo entidad relación de la base de datos

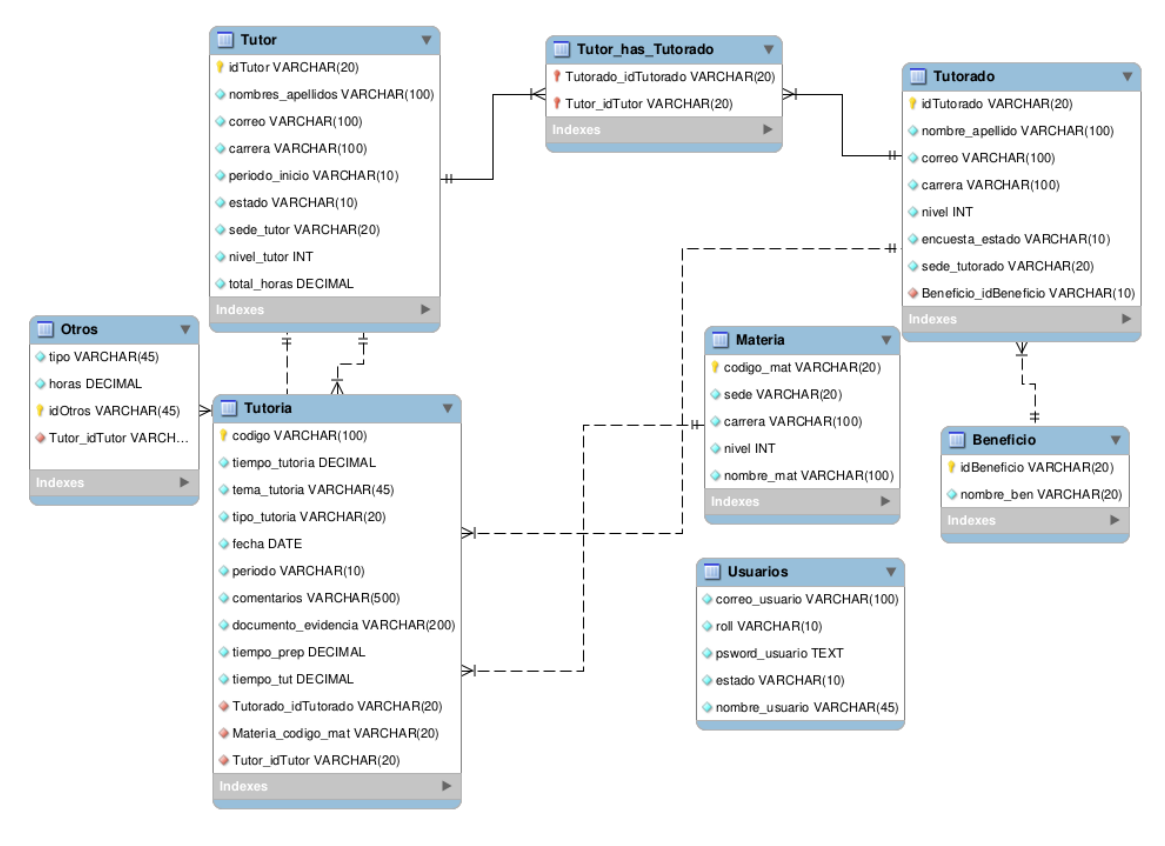

*Figura 10 Proyecto TEPES Modelo entidad relación*

# <span id="page-44-3"></span><span id="page-44-1"></span>**5.3.1. Diccionario de datos**

<span id="page-44-2"></span>*Tabla 24 Proyecto TEPES - Diccionario de datos - Tabla Tutoría*

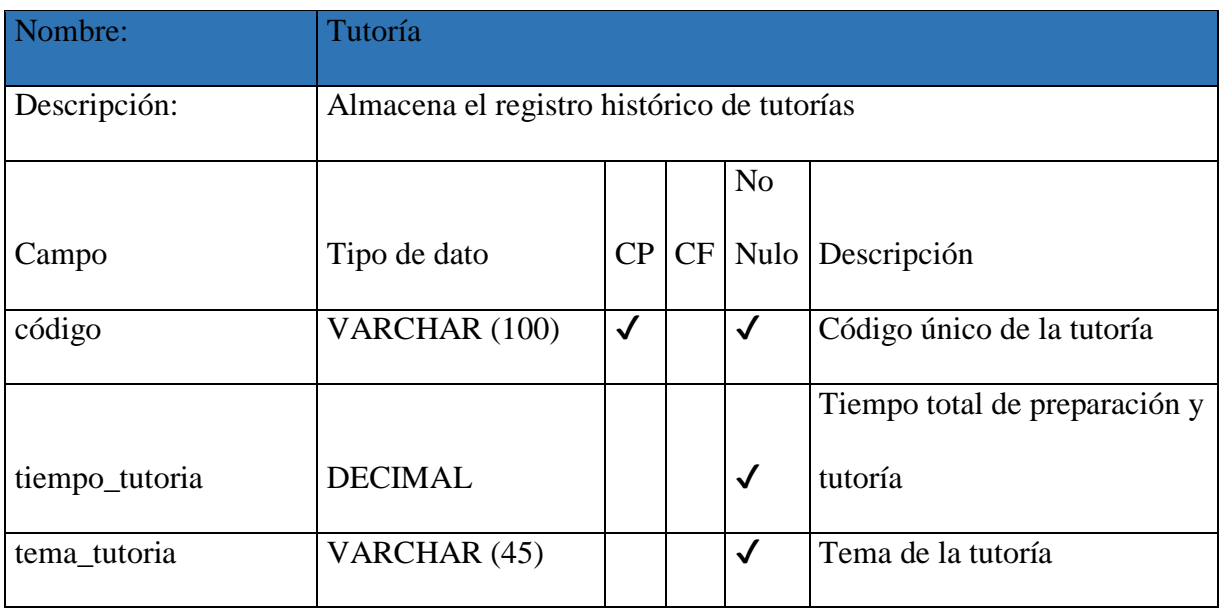

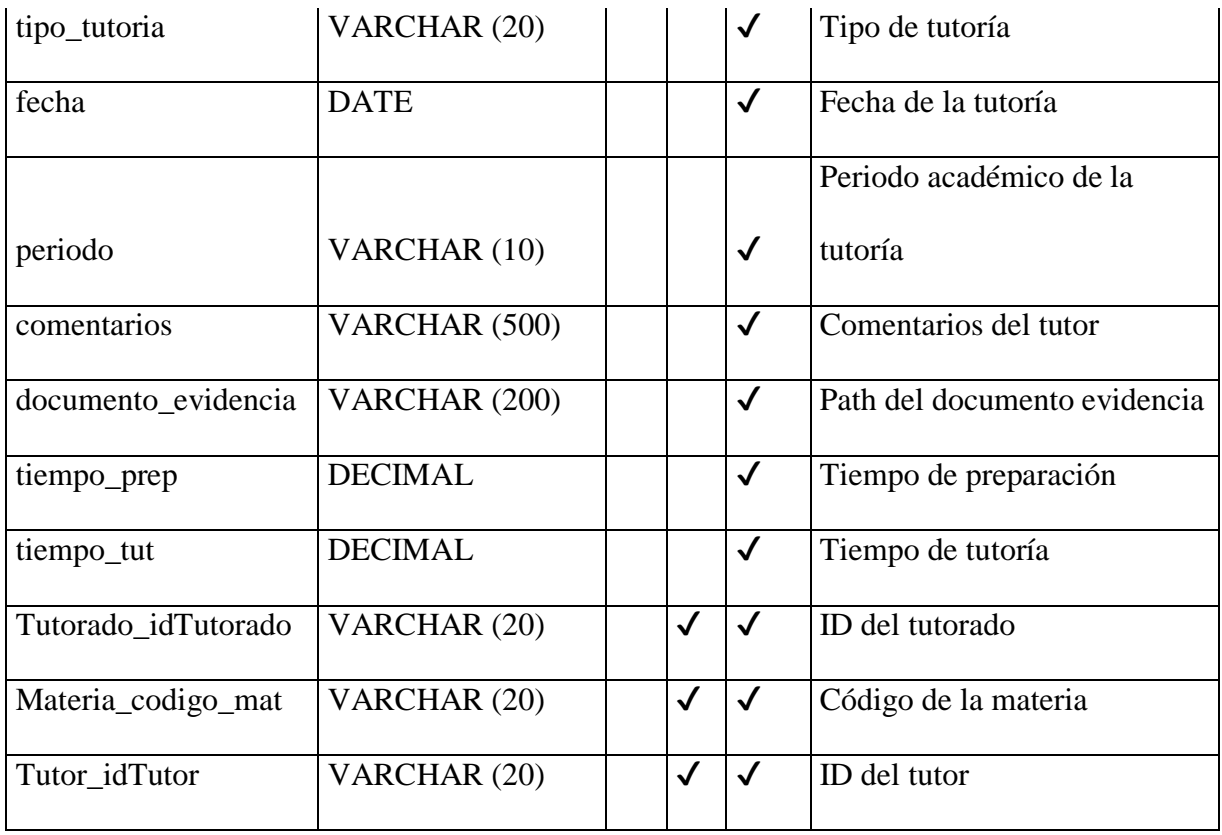

# <span id="page-45-0"></span>*Tabla 25 Proyecto TEPES - Diccionario de datos - Tabla Tutor*

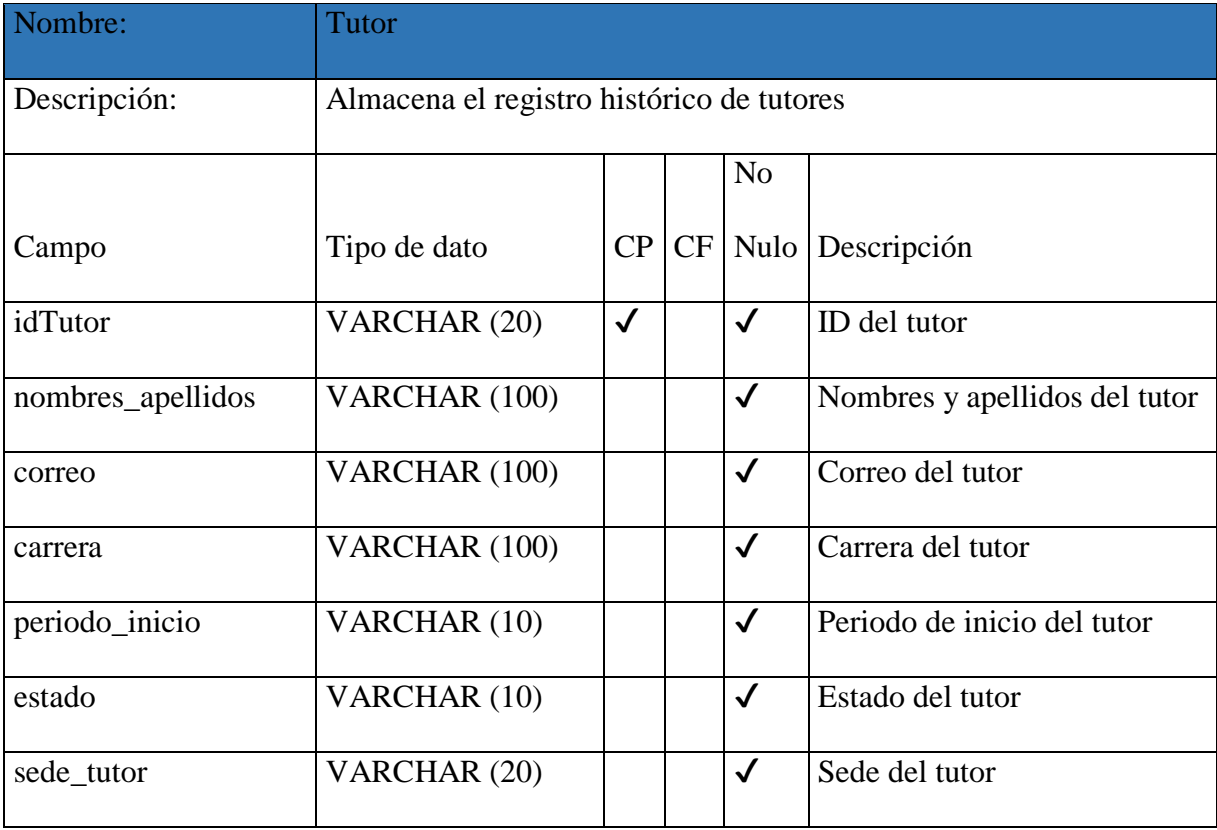

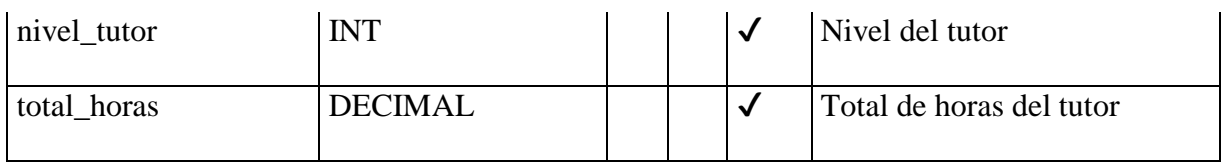

#### <span id="page-46-0"></span>*Tabla 26 Proyecto TEPES - Diccionario de datos - Tabla Tutorado*

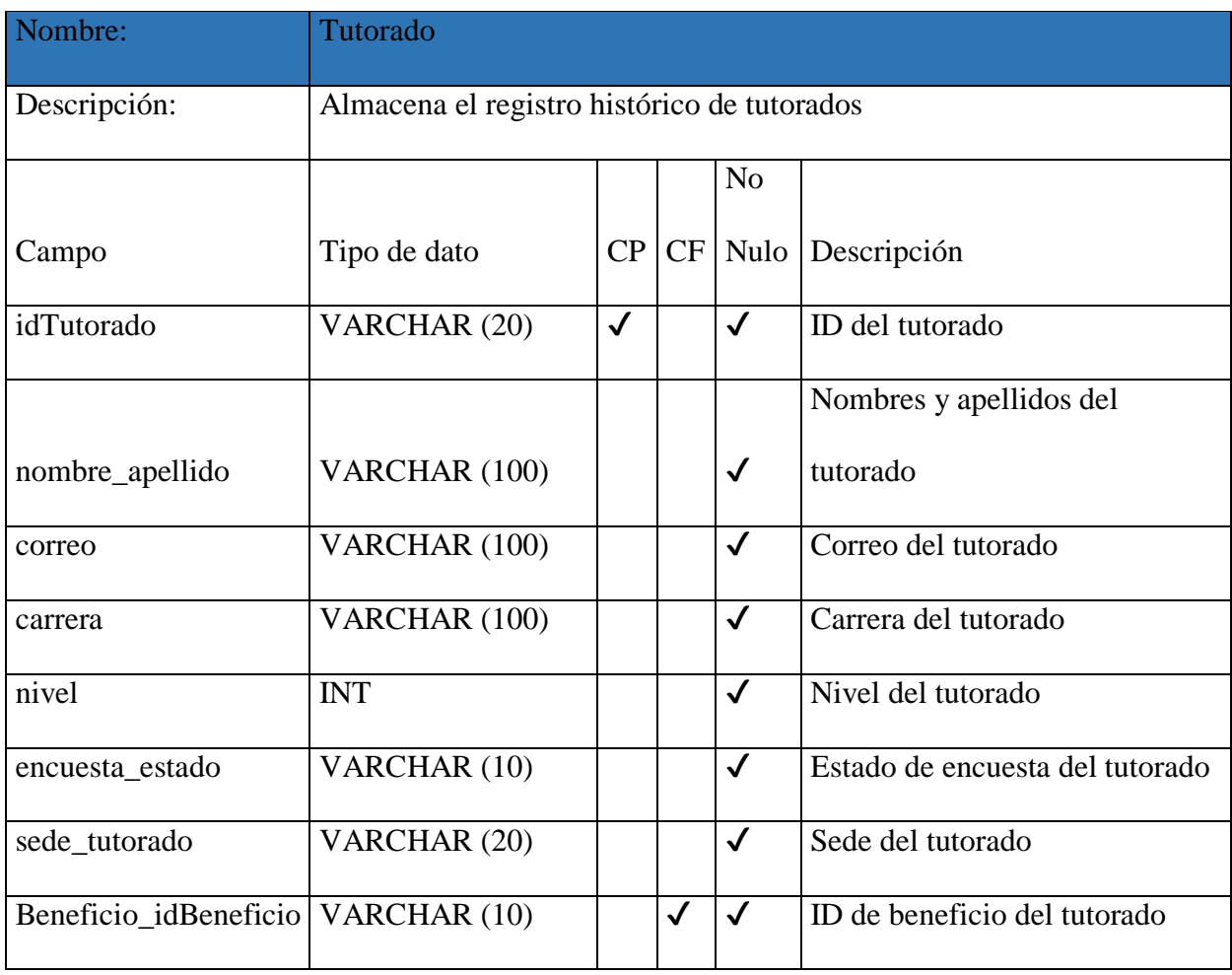

#### <span id="page-46-1"></span>*Tabla 27 Proyecto TEPES - Diccionario de datos - Tabla Usuarios*

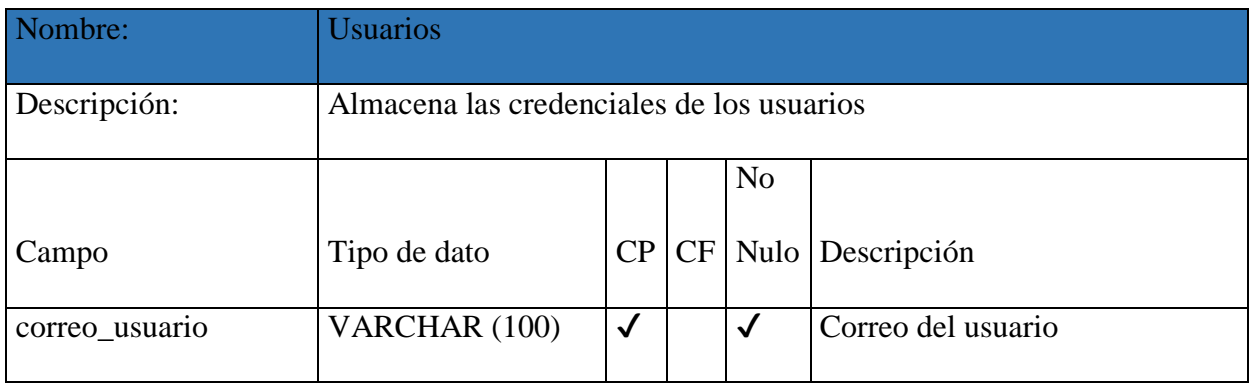

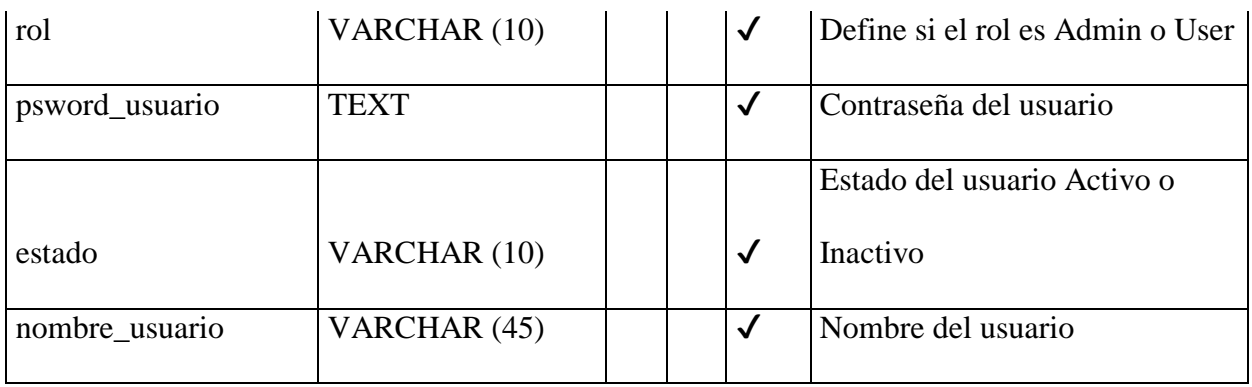

<span id="page-47-0"></span>*Tabla 28 Proyecto TEPES - Diccionario de datos - Tabla Materia*

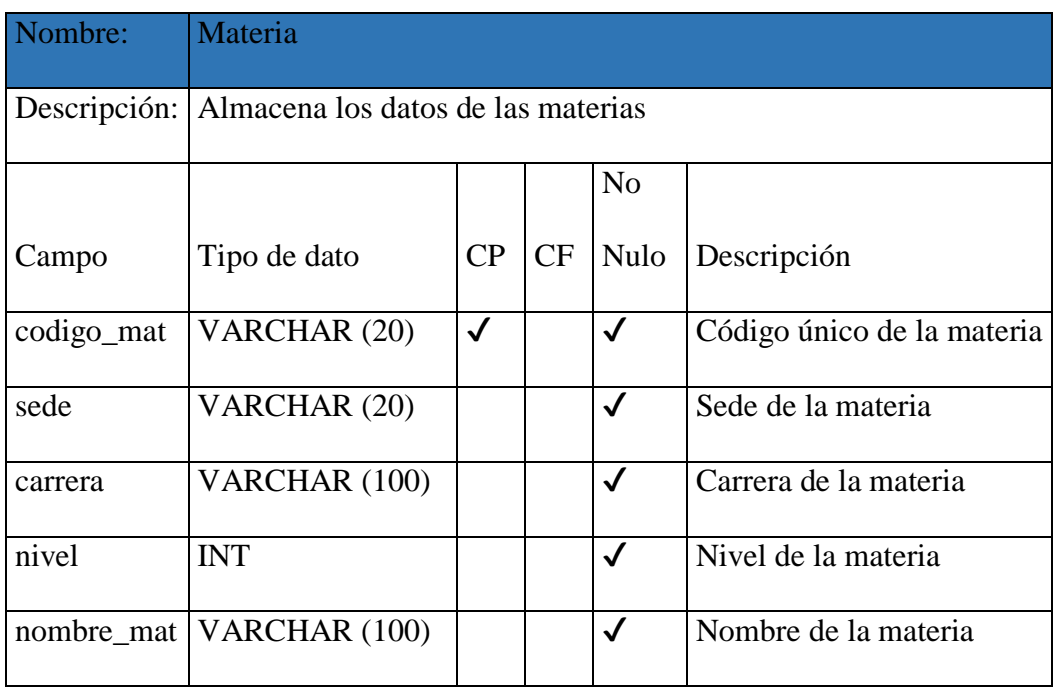

<span id="page-47-1"></span>*Tabla 29 Proyecto TEPES - Diccionario de datos - Tabla Beneficio*

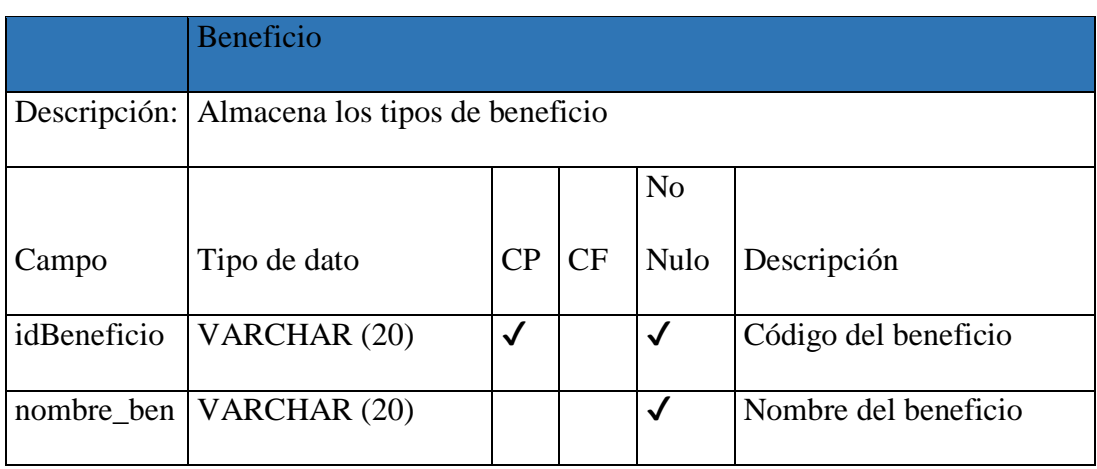

<span id="page-48-0"></span>*Tabla 30 Proyecto TEPES - Diccionario de datos - Tabla Tutor\_has\_Tutorado*

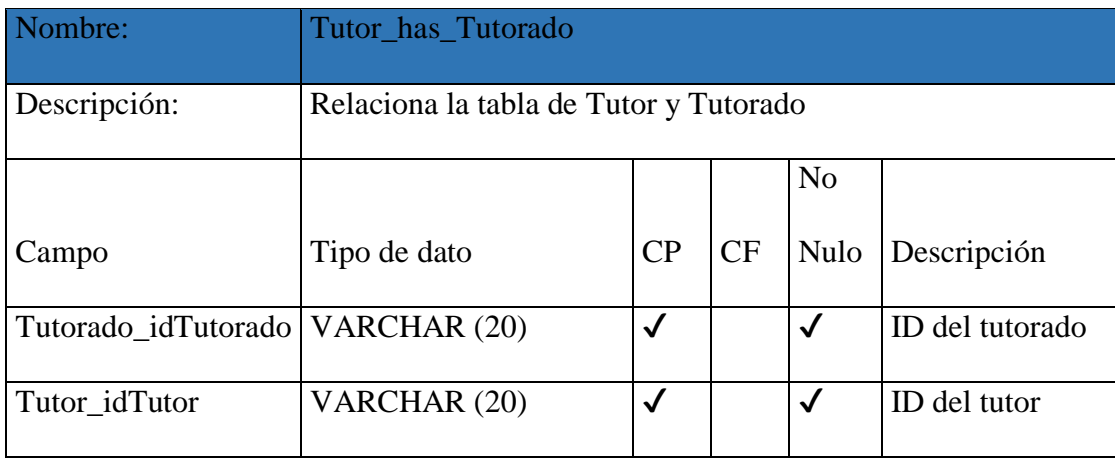

<span id="page-48-1"></span>*Tabla 31 Proyecto TEPES - Diccionario de datos - Tabla Otros*

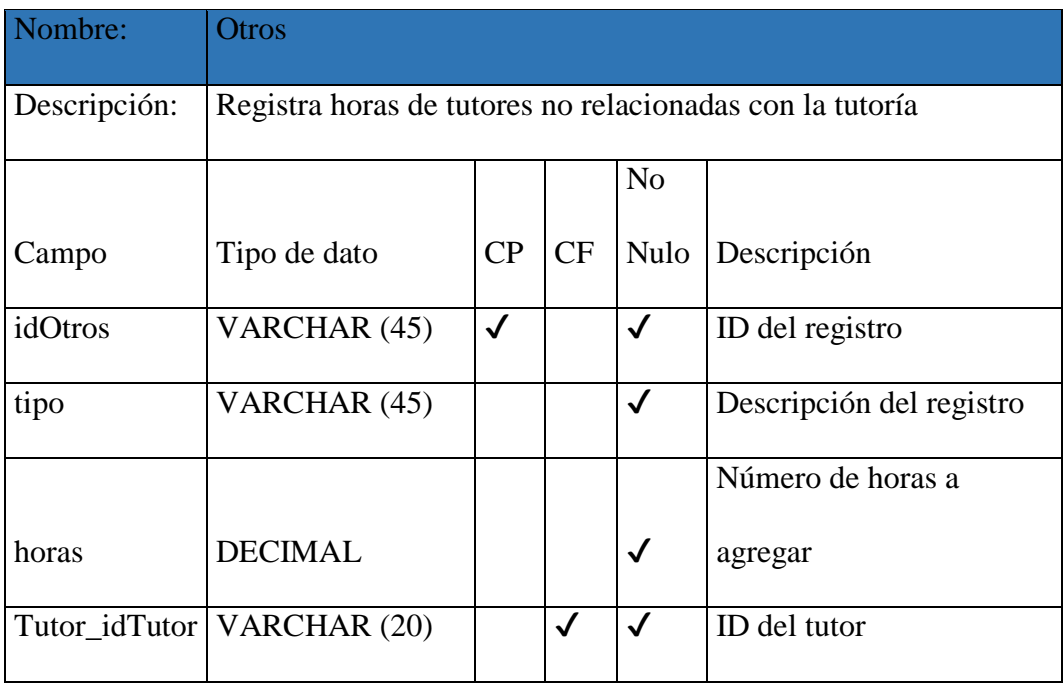

#### <span id="page-49-0"></span>**5.4. Implementación**

Arquitectura del sistema

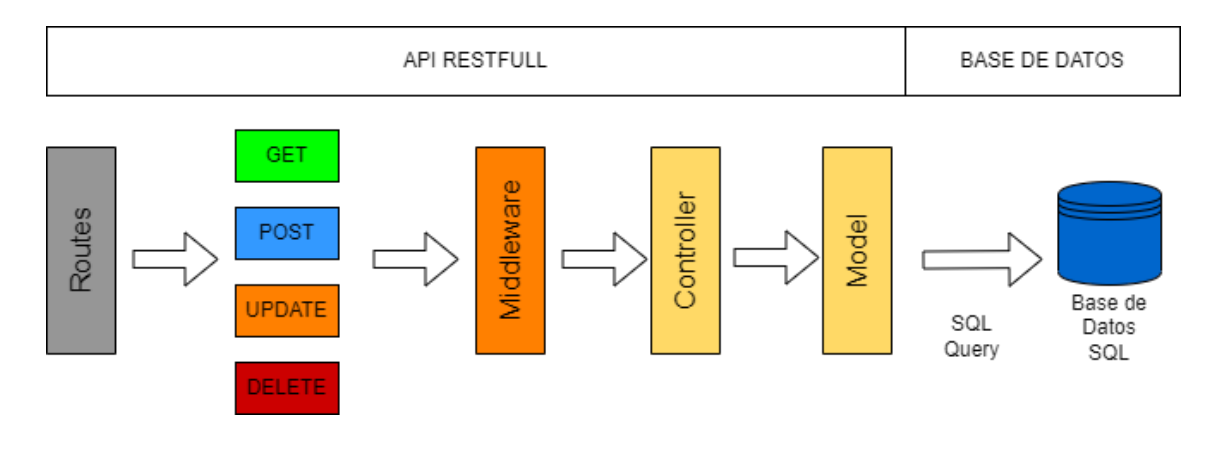

*Figura 11 Proyecto TEPES - Arquitectura del sistema*

# <span id="page-49-2"></span><span id="page-49-1"></span>**5.5. Pruebas**

Para este apartado se realizarán pruebas de estrés, mediante el uso de la herramienta JMeter. Estas pruebas se basan en realizar varias peticiones a la vez, simulando el tráfico de usuarios en un tiempo determinado, lo cual nos permite probar el desempeño del servidor.

El tipo más común de petición es el GET, por lo que nos basaremos en este para realizar un total de 1000 peticiones en un minuto. Esto estaría simulando 10 veces más la demanda máxima que se estima que tenga el sitio web en sus primeras etapas.

La máquina utilizada como servidor local de pruebas cuenta con las siguientes características:

- Sistema operativo: Ubuntu 22 LTS
- Procesador: Intel Core i5-1035G1
- Memoria RAM: 8GB
- Almacenamiento: SSD 250GB

# <span id="page-50-0"></span>**5.5.1. Configuración de JMeter**

# *Thread Group*

En este punto se configura el tráfico, es decir, el número de usuarios en un periodo de tiempo, además de una opción de bucle, si quiere mantener activo el tráfico indefinido o con un numero definido de iteraciones. Para nuestro caso en específico, tomando en cuenta los parámetros mencionados la configuración vendría a ser de la siguiente manera:

- Number of Threads (users): 1000
- Ramp-up period (seconds): 60
- Loop Count: 1

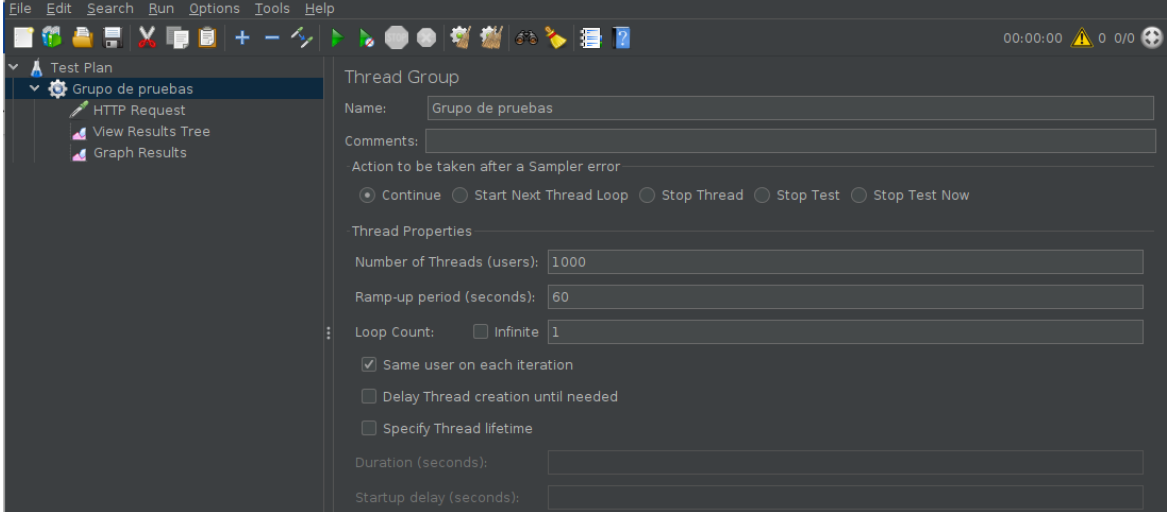

<span id="page-50-1"></span>*Figura 12 Configuración de Thread Group*

#### *HTTP Request*

Este apartado configura el tipo de la petición HTTP, su URL, el puerto, y en caso de necesitar enviar parámetros específicos dentro esta también se lo puede hacer. En nuestro configuraremos de la siguiente manera:

- Protocol [http]: http
- Server Name or IP: localhost
- Port Number: 8080
- HTTP Request: GET
- $\bullet$  Path: /

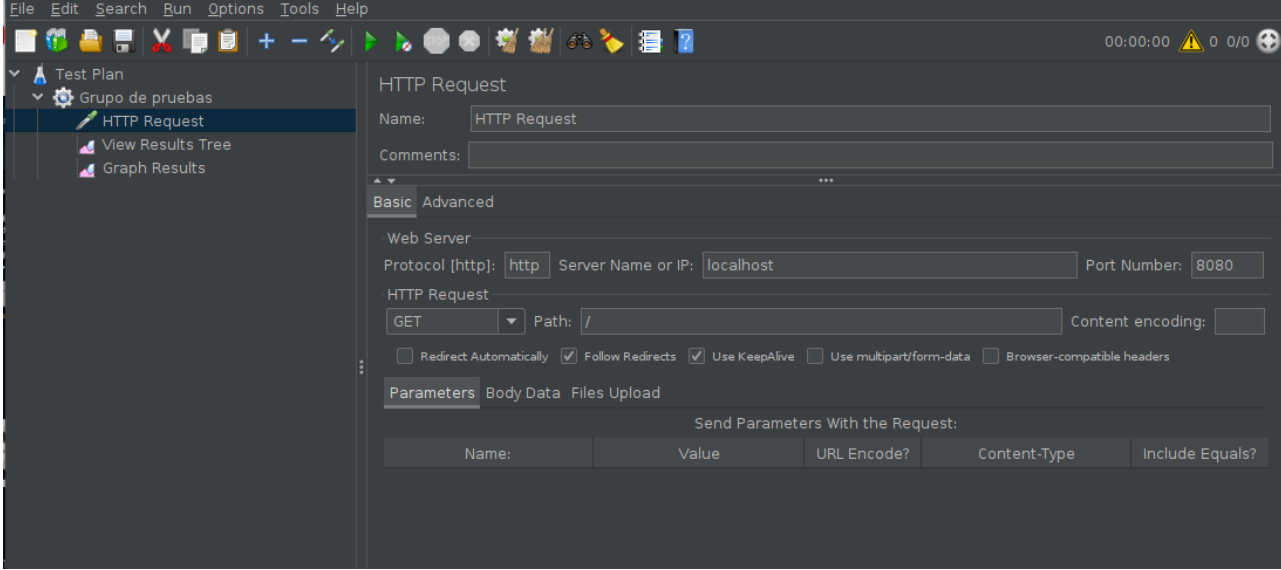

*Figura 13 Configuración de HTTP Request*

<span id="page-51-0"></span>Los apartados de *Viwe Results Tree* y *Graph Results* son los que nos permiten visualizar los resultados una vez hecha la prueba de estrés. Una vez configurado los parámetros podemos pasar a inicializar nuestro servidor local y ejecutar la prueba de JMeter.

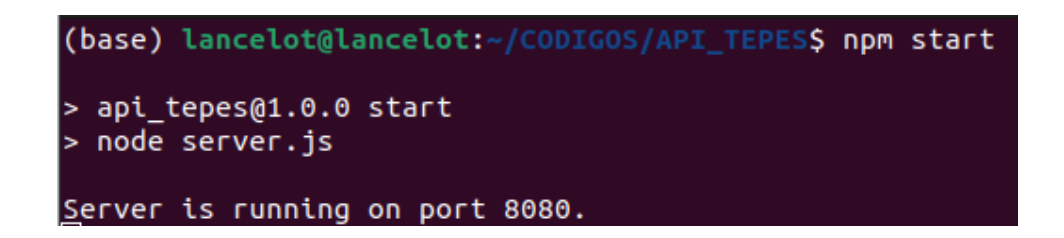

*Figura 14 Inicialización del servidor local*

<span id="page-52-0"></span>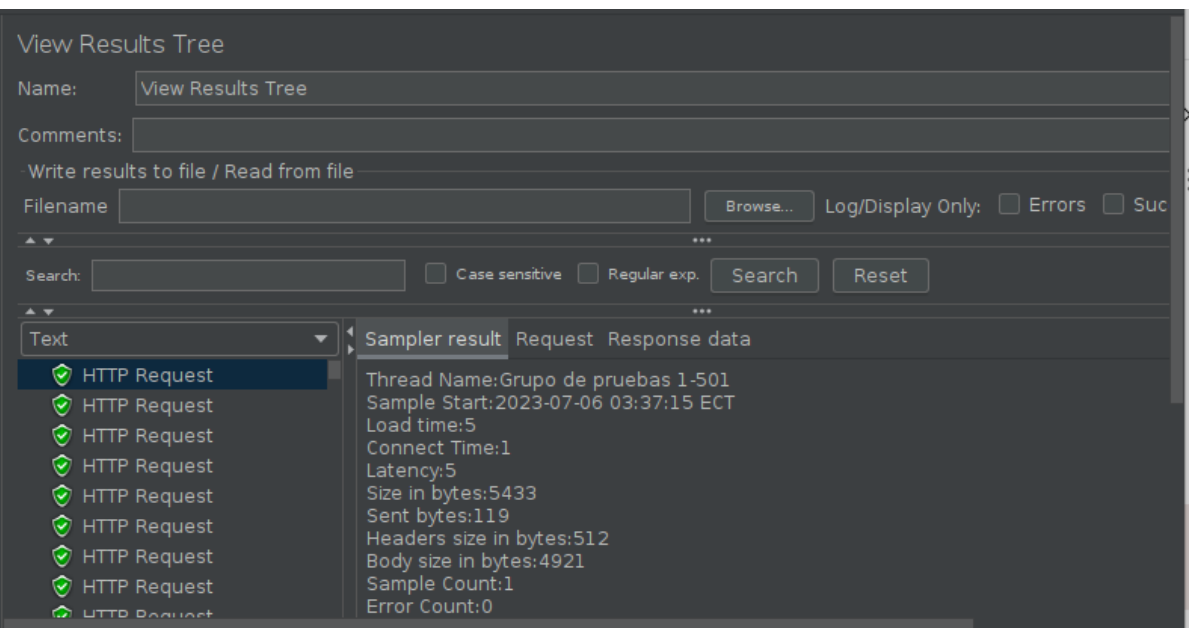

#### *Figura 15 Prueba de estrés - Árbol de resultados*

<span id="page-52-1"></span>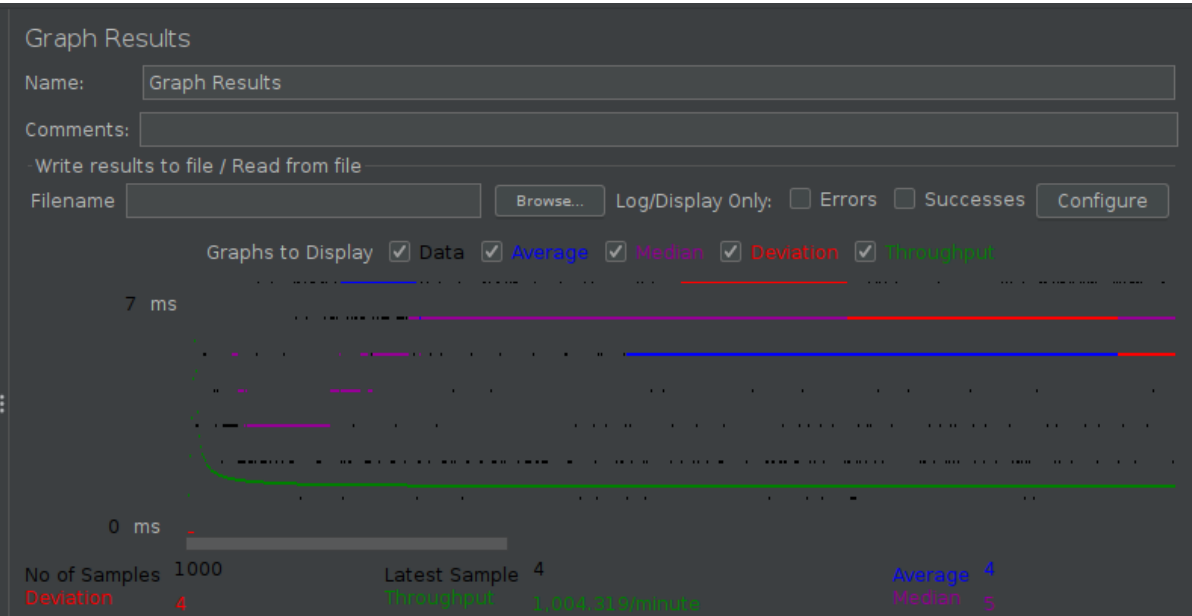

<span id="page-52-2"></span>*Figura 16 Prueba de estrés - Grafica de resultados*

#### **6. RESULTADOS**

#### <span id="page-53-1"></span><span id="page-53-0"></span>**6.1. Resultados de prueba de estrés**

Considerando las características de la maquina usada como servidor local de pruebas y los parámetros descritos, se obtuvieron los siguientes resultados cuantitativos.

- Tiempo de carga promedio de 5ms
- Latencia promedio de 5ms
- Tiempo de conexión 1ms

Además de los buenos tiempos de respuesta, estos se mantienen constantes, por lo que podemos considerar que una demanda de 1000 usuarios por minuto no resultaría un problema.

#### <span id="page-53-2"></span>**6.2. Resultados generales**

Se ha logrado implementar una arquitectura de tres niveles que permite una adecuada separación de responsabilidades y un mejor manejo de la información. La utilización de una API desarrollada con Node.js y Express para el BackEnd, y Bootstrap para el FrontEnd, ha brindado una base sólida y escalable para el sistema web.

Mediante la gestión dinámica de una base de datos, se ha logrado llevar un registro eficiente de los datos. Esto ha permitido un fácil y rápido acceso a la información relevante para el proyecto TEPES, mediante la representación en tablas y gráficas, lo que resulta en un seguimiento y análisis más efectivo de las actividades y resultados.

La realización de pruebas del sistema utilizando métricas ha proporcionado información valiosa sobre el rendimiento y la eficacia del sistema web. El análisis de métricas ha permitido identificar áreas de mejora y optimización, lo que garantiza un funcionamiento óptimo y una buena experiencia para los usuarios.

El sistema web desarrollado ha demostrado ser escalable y fácil de mantener. La estructura diseñada ha permitido realizar futuras actualizaciones e implementación de nuevas funcionalidades de manera ágil y eficiente, lo cual es fundamental para adaptarse a las necesidades cambiantes del proyecto TEPES.

#### **7. CONCLUSIONES**

<span id="page-54-0"></span>El presente trabajo logró establecer las deficiencias existentes en el sistema de tutorías actual que maneja el proyecto TEPES, exponiendo los problemas con el almacenamiento y manejo de datos, creando dificultades en la asignación de tutores y tiempos, generando un gasto de tiempo y comprometiendo la calidad y eficiencia de las tutorías

La presente tesis ha alcanzado exitosamente el propósito establecido de crear un sistema web destinado a gestionar las tutorías en el proyecto TEPES. Se logró establecer una plataforma sólida y operativa para administrar los registros de tutores, tutorados y tutorías, y se ha incorporado un enfoque modular que permite futuras mejoras y perfeccionamientos de forma continua.

Mediante pruebas, más específicamente de estrés, se pudo determinar cuantitativamente la capacidad de concurrencia de 1000 usuarios por minuto con una latencia mínima y estable, así que cumple con más de 10 veces los picos de demanda esperados.

Finalmente, se cumplió con el objetivo de desarrollar el sistema web enfocado a la gestión de tutorías para el proyecto TEPES. Su implementación beneficie al crecimiento y al público objetivo de los tutorados, siendo un medio para mejorar su entorno de aprendizaje y colabore en su crecimiento académico.

#### **8. RECOMENDACIONES**

<span id="page-55-0"></span>El presente proyecto, al ser un prototipo y haber sentado las bases correspondientes, se recomienda continuar con su desarrollo, actualización y optimización. Entonces, se enfada detallando los puntos en los que se considerará para futuras versiones.

Realizar pruebas exhaustivas y continuas: Aunque se han realizado pruebas del sistema utilizando métricas, se recomienda continuar realizando pruebas periódicas para garantizar el rendimiento óptimo del sistema. Esto incluye pruebas de carga, pruebas de seguridad y pruebas de usabilidad, entre otras. Estas pruebas adicionales ayudarán a identificar posibles problemas y a mejorar la experiencia del usuario.

Obtener retroalimentación de los usuarios: Es fundamental recopilar los distintos comentarios y sugerencias de los participantes, tanto de los tutores como de los tutorados. Esto permitirá identificar las distintas áreas de mejora y poder continuar adaptando el sistema a las necesidades de los participantes. Realizar encuestas, entrevistas o sesiones de retroalimentación pueden ser formas efectivas de obtener información valiosa para futuras mejoras.

Mejorar la interfaz de usuario: Aunque se ha utilizado Bootstrap para el diseño del FrontEnd, se recomienda continuar mejorando la interfaz de usuario para hacerla más intuitiva y atractiva. Esto incluye optimizar la navegación, el diseño de formularios y la presentación de información. Una interfaz de usuario bien diseñada puede mejorar la experiencia de los usuarios y aumentar la adopción del sistema.

Implementar funciones de notificación: Considerar la implementación de un sistema de notificaciones para informar de manera dinámica a los usuarios sobre nuevas actualizaciones de registros o cualquier otra información relevante. Las notificaciones por correo electrónico o plataformas de mensajería móvil pueden ayudar a mantener a los usuarios informados y comprometidos con el sistema.

Establecer un proceso de respaldo regular: Asegurarse de realizar copias de seguridad automáticas de forma regular, tanto de la base de datos y del código fuente del sistema. Esto ayudará a proteger la información y garantizar la disponibilidad del sistema en caso de cualquier falla o pérdida de datos. Implementar una estrategia de respaldo adecuada, ya sea mediante la utilización de servicios en la nube o almacenamiento externo, es esencial para la continuidad del sistema.

Realizar capacitaciones y documentación: Proporcionar capacitaciones a los usuarios sobre cómo utilizar el sistema de manera eficiente y aprovechar al máximo sus funciones. Además, elaborar documentación detallada sobre el uso del sistema, incluyendo guías de usuario, manuales y tutoriales, facilitará el proceso de adopción y ayudará a resolver posibles dudas o problemas de los usuarios.

Considerar la posibilidad de implementar un entorno de hosting web: Aunque se mencionó que el prototipo se utilizará en un entorno local, evaluar la opción de implementar el sistema en un hosting web puede facilitar el acceso y la disponibilidad para los usuarios. Esto permitiría a los participantes acceder al sistema desde cualquier lugar y en cualquier momento, aumentando la accesibilidad y la practicidad.

# **9. REFERENCIAS BIBLIOGRÁFICAS**

- <span id="page-57-0"></span>Ángel Robledano. (2019, septiembre 24). *Qué es MySQL: Características y ventajas | OpenWebinars*. OpenWebinars.<https://openwebinars.net/blog/que-es-mysql/>
- Arimetrics. (2022). *Qué es Base de datos*. Arimetrics. [https://www.arimetrics.com/glosario](https://www.arimetrics.com/glosario-digital/base-de-datos)[digital/base-de-datos](https://www.arimetrics.com/glosario-digital/base-de-datos)
- Deyimar A. (2023, enero 11). *¿Qué es Bootstrap? - Todo lo que necesitas saber*. Hostinger. <https://www.hostinger.es/tutoriales/que-es-bootstrap>
- Grupo Consultor EFETM. (s/f). *Sistemas Web*. Grupo Consultor EFETM. Recuperado el 1 de marzo de 2023, de<https://grupoconsultorefe.com/servicio/tecnologias-de-la-informacion/sistemas-web>
- Gustavo B. (2023, enero 11). *¿Qué es CSS? Ventajas y cómo funciona*. Hostinger. <https://www.hostinger.es/tutoriales/que-es-css>
- José Aguilar. (s/f-a). *DataTables jQuery plugin - José Aguilar Blog*. José Aguilar Blog. Recuperado el 5 de julio de 2023, de<https://www.jose-aguilar.com/blog/datatables-jquery-plugin/>
- José Aguilar. (s/f-b). *Highcharts - Creación de gráficas interactivas fácilmente en tu web*. José Aguilar Blog. Recuperado el 5 de julio de 2023, de [https://www.jose-aguilar.com/blog/highcharts](https://www.jose-aguilar.com/blog/highcharts-creacion-de-graficas-interactivas-facilmente-en-tu-web/)[creacion-de-graficas-interactivas-facilmente-en-tu-web/](https://www.jose-aguilar.com/blog/highcharts-creacion-de-graficas-interactivas-facilmente-en-tu-web/)
- KINSTA. (2022, diciembre 19). *¿Qué es Express.js? Todo lo que Debes Saber*. KINSTA. <https://kinsta.com/es/base-de-conocimiento/que-es-express/>
- MDN contributors. (2023a, mayo 8). *¿Qué es JavaScript? - Aprende desarrollo web | MDN*. MDN. [https://developer.mozilla.org/es/docs/Learn/JavaScript/First\\_steps/What\\_is\\_JavaScript](https://developer.mozilla.org/es/docs/Learn/JavaScript/First_steps/What_is_JavaScript)
- MDN contributors. (2023b, junio 11). *HTML: Lenguaje de etiquetas de hipertexto | MDN*. MDN. <https://developer.mozilla.org/es/docs/Web/HTML>
- Noje.js. (s/f). *Acerca | Node.js*. Node.js. Recuperado el 5 de julio de 2023, de <https://nodejs.org/es/about>
- Satish Sheti. (2022, octubre 12). *Apache Jmeter: todo lo que necesita saber - Geekflare*. GEEKFLARE. <https://geekflare.com/es/apache-jmeter-guide/>
- Tiching. (2019, junio 5). *Tutoría entre pares: cooperar para aprender | El Blog de Educación y TIC*. Tiching.<http://blog.tiching.com/tutoria-entre-pares-cooperar-aprender/>

#### **10. ANEXOS**

#### <span id="page-58-0"></span>*Definición de requerimientos*

#### Definición de requerimientos

Ouito

8 de marzo de 2023

El presente documento detalla los requerimientos de usuario, requerimientos funcionales y no funcionales para el proyecto de titulación que lleva el nombre de: Desarrollo De Sistema Web Enfocado A La Gestión De Tutorías Para Participantes En El Proyecto De Tutorías Entre Pares Al Estilo Salesiano.

#### REQUERIMIENTOS DE USUARIO

- Desarrollar un sistema web que permita registrar la información de tutorías, tutores y tutorados participantes del proyecto TEPES en una base de datos.
- Permitir la visualización de los registros históricos de tutorías, tutores y tutorados, mediante el uso de tablas dinámicas que permitan el filtrado y búsqueda.
- Permitir la descarga en varios formatos de la información presente en las diferentes tablas de  $\bullet$ visualización generadas.

#### REQUERIMIENTOS FUNCIONALES

- · El sistema debe ser capaz de registrar tutores.
- El sistema debe ser capaz de registrar tutorados.
- El sistema debe ser capaz de registrar usuarios.
- $\bullet$ El sistema debe ser capaz de registrar materias.
- El sistema debe ser capaz de registrar tutorías.
- El sistema debe ser capaz de consultar el histórico de tutorías.
- $\bullet$ El sistema debe ser capaz de consultar el registro de tutores.
- El sistema debe ser capaz de consultar el registro de tutorados.

#### REQUERIMIENTOS NO FUNCIONALES

- El sistema debe garantizar la seguridad de los datos y requerir autenticación para acceder a ellos.
- El sistema debe contar con una estructura que facilite el mantenimiento del mismo, así como futuras actualizaciones e implementación de nuevas funcionalidades.
- El sistema debe contar con un diseño que sea compatible con varios navegadores y dispositivos

Los requerimientos que se acabaron de detallar son los que al final del proyecto deberán ser revisados para su aprobación y posteriormente la entrega del sistema. Este será instalado en una maquina local para realizar las respectivas pruebas de funcionamiento.

und mul-

William Ítalo Jumbo González 1711647592 Equipo de coordinación TEPES

Jorge Washington Chávez Barrionuevo 1718330176 Equipo de coordinación TEPES

#### *Acta de revision de requerimientos*

## Acta de revisión de requerimientos

Quito

29 de junio de 2023 29 de junio de 2023<br>El presente documento lista los diferentes requerimientos propuestos al inicio del proyecto y serán El presente documento lista los diferentes requerimientos propuestos ar meio der projecto y serán revisados por la persona a cargo, colocando una  $X$  en la casilla correspondiente a cada requerimiento. Requerimientos de usuario

![](_page_59_Picture_55.jpeg)

#### Requerimientos funcionales

![](_page_59_Picture_56.jpeg)

## Requerimientos no funcionales

![](_page_59_Picture_57.jpeg)

Una vez revisados los previos requerimientos, en caso de que todos cumplan con lo detallado en cada uno, se firmara el presente documento, indicando que están entregados de manera completa y satisfactoria con los mismos.

William Ítalo Jumbo González 1711647592 Equipo de coordinación TEPES

Gorge Washington Chavez Barrionuevo 1718330176 Equipo de coordinación TEPES

#### *Acta de recepción*

#### Acta de recepción

Quito 29 de junio de 2023

Una vez revisado de manera satisfactoria los diferentes requerimientos, se procedió a realizar la entrega del código fuente, así como la instalación del mismo en un servidor local para realizar pruebas de funcionamiento junto al equipo de coordinación TEPES. Una vez realizado las diferentes pruebas y corroborar los distintos procesos, se procederá firmar el presente documento, indicando que tanto el código fuente, así como los diferentes Backups fueron entregados de manera completa y satisfactoria.

Inullant

William Ńalo Jumbo González 1711647592 Equipo de coordinación TEPES

Jorge Washington Chávez Barrionuevo 1718330176 Equipo de coordinación TEPES